# **Antena EAS AM**

**Manual de usuario**

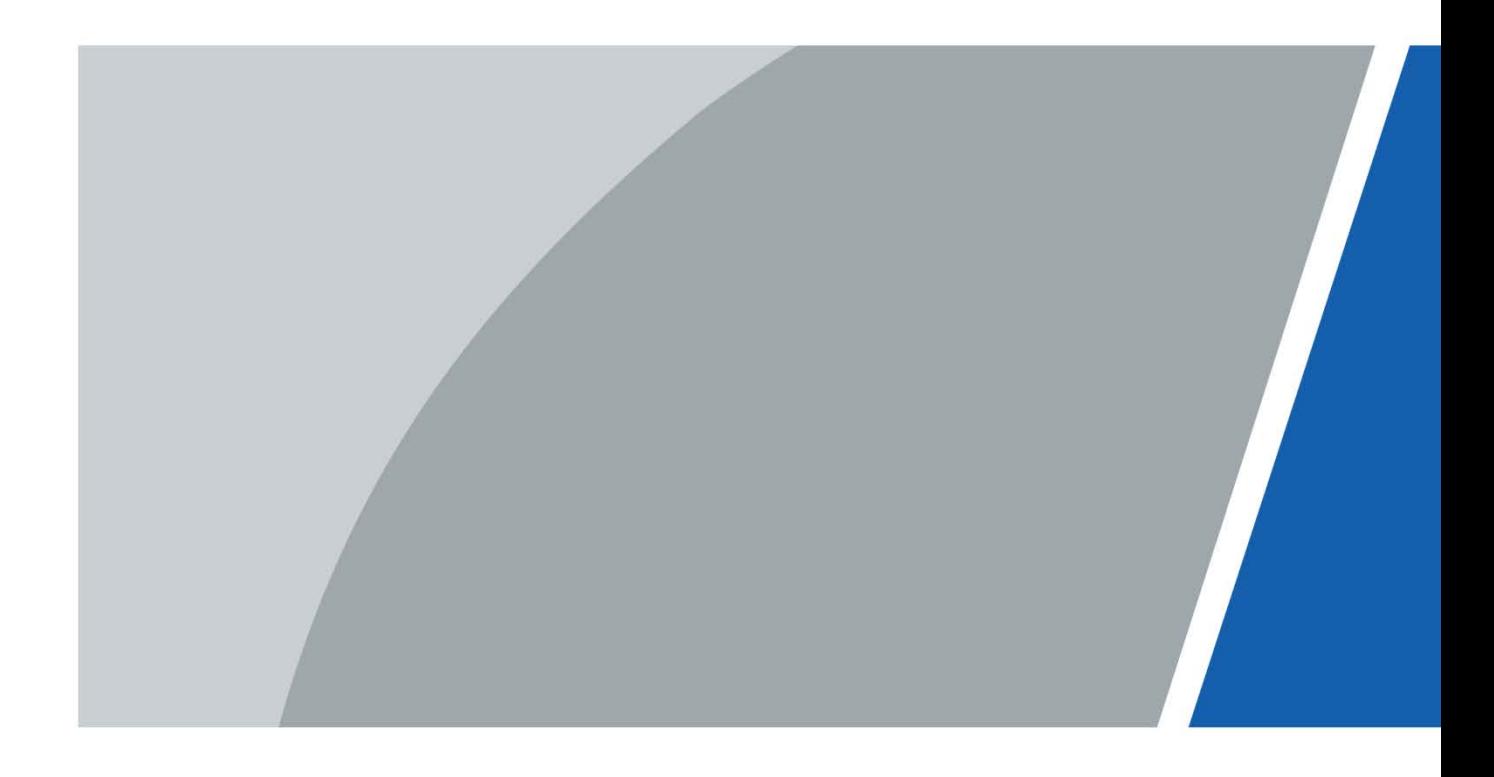

# **Prefacio**

### <span id="page-1-0"></span>General

Este manual presenta la instalación, funciones y operaciones de la Antena EAS AM (en adelante, "el Dispositivo"). Lea atentamente antes de usar el dispositivo y guarde el manual en un lugar seguro para consultarlo en el futuro.

#### Instrucciones de seguridad

Las siguientes palabras de advertencia pueden aparecer en el manual.

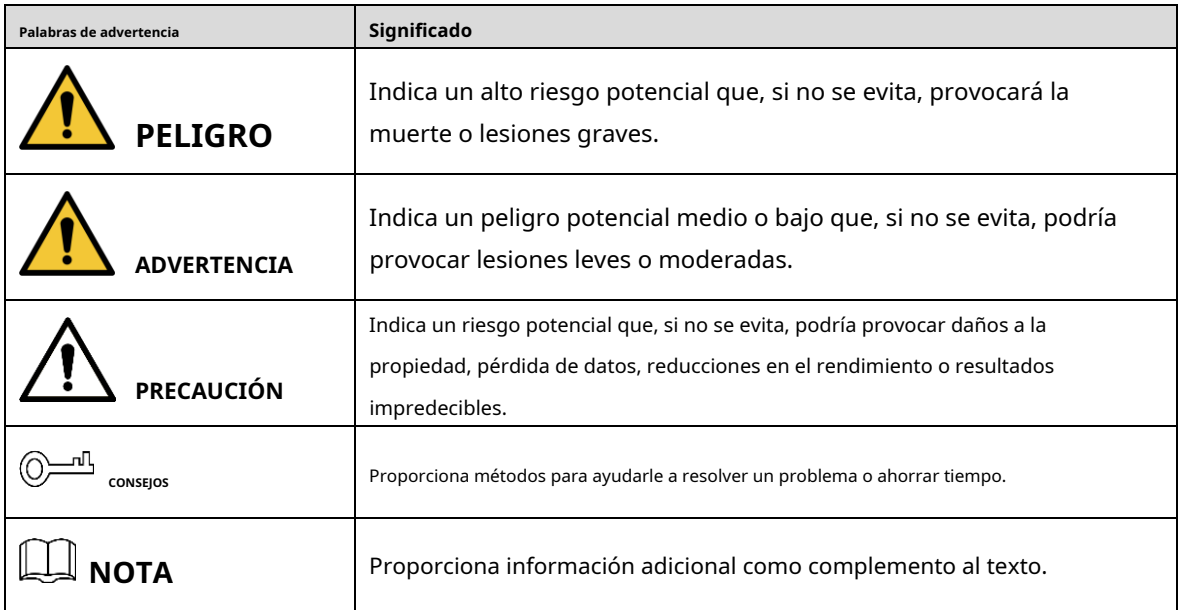

### Revisión histórica

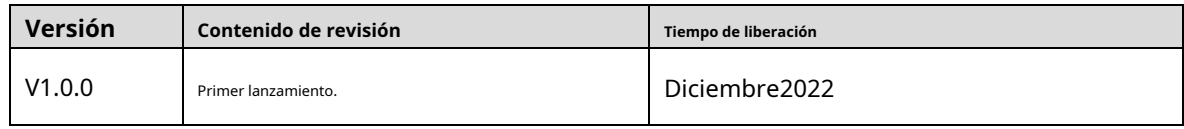

#### Aviso de protección de privacidad

Como usuario del dispositivo o controlador de datos, puede recopilar datos personales de otras personas, como su rostro, huellas dactilares y número de matrícula. Debe cumplir con las leyes y regulaciones locales de protección de la privacidad para proteger los derechos e intereses legítimos de otras personas mediante la implementación de medidas que incluyen, entre otras: Proporcionar una identificación clara y visible para informar a las personas sobre la existencia del área de vigilancia y proporcionar la información de contacto requerida.

### Acerca del Manual

- El manual es sólo para referencia. Pueden encontrarse ligeras diferencias entre el manual y el producto.
- No somos responsables de las pérdidas incurridas debido a la operación del producto de maneras que no sean las

#### cumplimiento del manual.

- El manual se actualizará de acuerdo con las últimas leyes y regulaciones de las jurisdicciones relacionadas. Para obtener información detallada, consulte el manual del usuario en papel, utilice nuestro CD-ROM, escanee el código QR o visite nuestro sitio web oficial. El manual es sólo para referencia. Es posible que se encuentren ligeras diferencias entre la versión electrónica y la versión en papel. -
- Todos los diseños y software están sujetos a cambios sin previo aviso por escrito. Las actualizaciones de productos pueden provocar que aparezcan algunas diferencias entre el producto real y el manual. Comuníquese con el servicio de atención al cliente para obtener el programa más reciente y la documentación complementaria. -
- Pueden existir errores en la impresión o desviaciones en la descripción de las funciones, operaciones y datos técnicos. Si hay alguna duda o disputa, nos reservamos el derecho de dar una explicación final. -
- Actualice el software del lector o pruebe otro software de lectura convencional si no se puede abrir el manual (en formato PDF). -
- Todas las marcas comerciales, marcas comerciales registradas y nombres de empresas que aparecen en este manual son propiedad de sus respectivos dueños. -
- Visite nuestro sitio web, comuníquese con el proveedor o con el servicio de atención al cliente si ocurre algún problema durante el uso del dispositivo. -
- Si existe alguna incertidumbre o controversia, nos reservamos el derecho de dar una explicación final. -

## <span id="page-3-0"></span>**Salvaguardias y advertencias importantes**

Esta sección presenta contenido que cubre el manejo adecuado del detector, la prevención de riesgos y la prevención de daños a la propiedad. Lea atentamente antes de usar el detector y cumpla con las pautas al usarlo.

### Requisitos de transporte

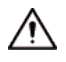

- Transporte el detector en las condiciones permitidas de humedad y temperatura.
- Embale el controlador con embalaje proporcionado por su fabricante o embalaje de la misma calidad antes de transportarlo.

#### Requisitos de almacenamiento

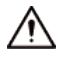

- Mantenga el detector alejado de la humedad, el polvo o el hollín.
- Guarde el detector en las condiciones permitidas de humedad y temperatura.

#### requerimientos de instalación

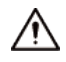

- No coloque ni instale el detector en un lugar expuesto a la luz solar o cerca de una fuente de calor.
- Mantenga el detector instalado horizontalmente en un lugar estable para evitar que se caiga.
- Instale el detector en un lugar bien ventilado y no bloquee la ventilación del detector.

### Requisitos de operación

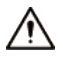

- No deje caer ni salpique líquido sobre el detector y asegúrese de que no haya ningún objeto lleno de líquido sobre el detector para evitar que el líquido fluya hacia el detector.
- Opere el detector dentro del rango nominal de entrada y salida de -
- energía. No desmonte el detector. -
- Utilice el detector bajo las condiciones permitidas de humedad y temperatura. -

### Requisitos de mantenimiento

### **WARNING**

- Utilice la batería del fabricante especificado. Al reemplazar la batería, asegúrese de usar el mismo tipo. El uso inadecuado de la batería podría provocar un incendio, una explosión o una inflamación.

- Utilice los cables de alimentación recomendados en la región y cumpla con las especificaciones de potencia nominal.
- Utilice el adaptador de corriente suministrado con el detector; de lo contrario, podrían producirse lesiones personales y daños al dispositivo. -

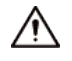

- Utilice una fuente de alimentación que cumpla con ES1 pero que no exceda los límites de PS2 definidos en IEC 62368-1. Para conocer los requisitos específicos de la fuente de alimentación, consulte las etiquetas del dispositivo.
- Conecte el detector (estructura tipo I) a la toma de corriente con conexión a tierra protectora. El -
- acoplador del aparato es un dispositivo de desconexión. Mantenga el ángulo para una fácil operación. -

# Tabla de contenido

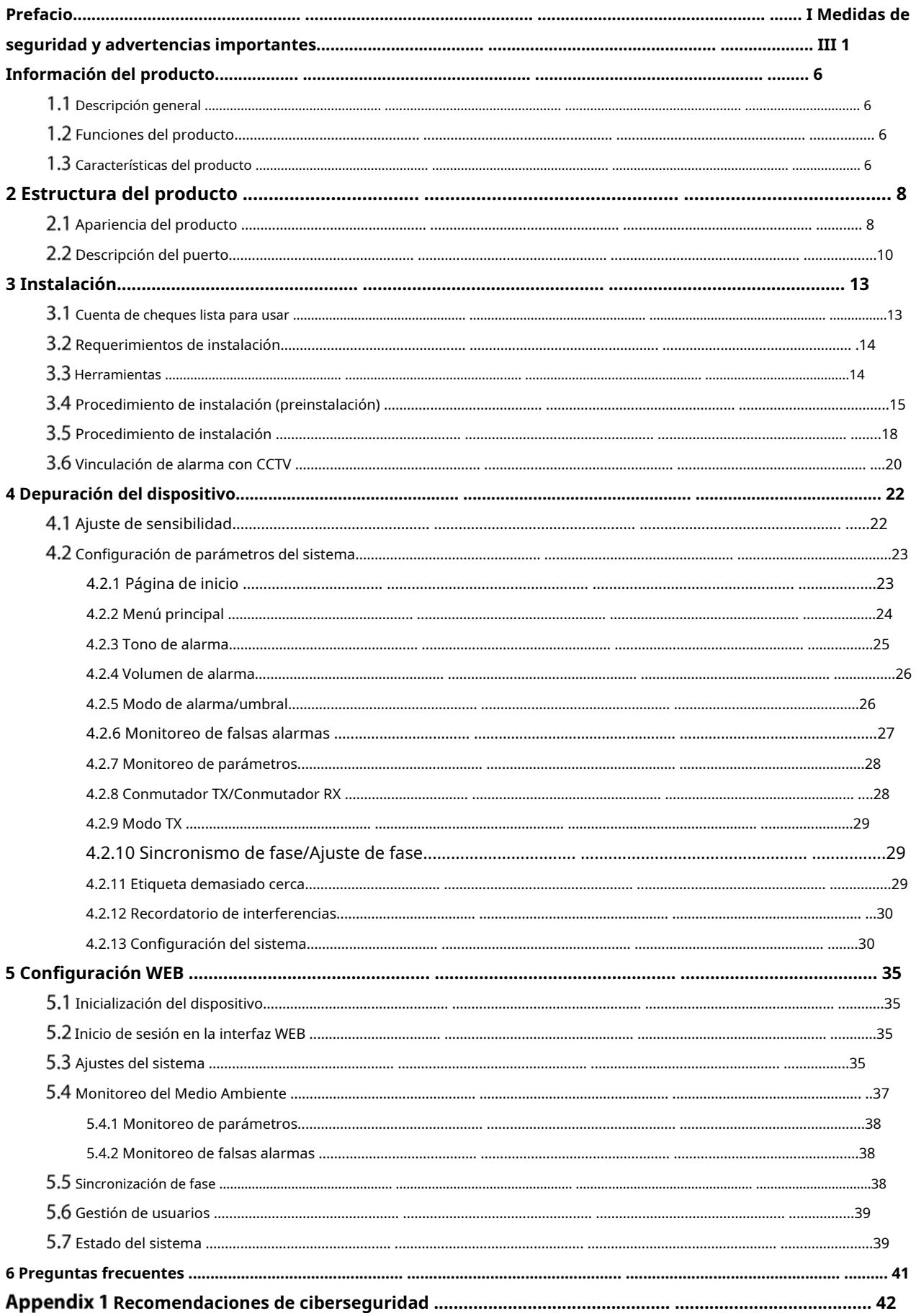

## **1 Información del producto**

## <span id="page-6-1"></span><span id="page-6-0"></span>**Descripción general**

La antena AM de Network EAS es un dispositivo antirrobo que puede identificar eficazmente las etiquetas AM antirrobo. El Dispositivo puede prevenir eficazmente el robo de bienes, reducir los costos operativos comerciales y mejorar la experiencia de compra del cliente. Equipado con una placa acrílica altamente transparente, el dispositivo tiene una apariencia simple y elegante con potentes prestaciones y funciones completas, lo cual es una parte importante del sistema de prevención de pérdidas en el comercio minorista. Agrega la función de comunicación de red, que permite que la antena se conecte a la plataforma de red en cualquier momento para ver de forma remota el funcionamiento del equipo.

## <span id="page-6-2"></span>**Funciones del producto**

- Detección de etiquetas antirrobo: el dispositivo puede detectar e identificar eficazmente etiquetas antirrobo AM dentro del rango de cobertura.
- Alarma sonora y luminosa: Cuando se detecta la etiqueta, el Dispositivo emitirá alarmas sonoras. Al mismo tiempo, la luz de alarma LED de pantalla completa pasa del estado fijo al estado rojo intermitente para recordar. El dispositivo admite una variedad de tonos de alarma ajustables, colores de luz de alarma ajustables y volúmenes de alarma ajustables. -
- Sincronismo de fase: el dispositivo admite la sincronización automática con un solo clic de las fases circundantes, lo que puede evitar eficazmente la interferencia de otros dispositivos AM EAS alrededor. -
- Conexión CCTV: El módulo CCTV estándar puede enviar la señal de alarma a la cámara de monitoreo y luego la cámara puede guardar automáticamente el video en el momento de la alarma para uso futuro. -
- Sistema de configuración integrado: la placa base tiene botones y pantallas integrados, que pueden configurar directamente los parámetros relacionados en el dispositivo sin conectarse a una computadora. -
- Función de comunicación de red: admite depuración del lado web, conexión de plataforma de red, servicio en la nube, configuración remota, actualización remota de firmware y otras funciones. Alarma de -
- frecuencia eléctrica: La alarma se activa cuando la frecuencia eléctrica no está dentro del rango normal del dispositivo. -

### <span id="page-6-3"></span>**Características del producto**

- Larga distancia de detección: la distancia máxima de detección de etiquetas de doble antena es de 180 cm a 200 cm, y la distancia máxima de detección de etiquetas es de 200 cm a 240 cm, según el entorno.
- Rendimiento estable del hardware: el controlador de señal de transmisión de alto rendimiento coopera con el amplificador multietapa, que tiene un funcionamiento estable sin variación de temperatura. Se puede utilizar durante mucho tiempo sin que se degrade el rendimiento. -
- Fuerte capacidad antiinterferencia: el dispositivo tiene una variedad de métodos de ajuste de sensibilidad que pueden resistir eficazmente la interferencia del ruido ambiental en el dispositivo. -
- Fuerte capacidad de procesamiento de señales: el exclusivo algoritmo de filtrado de señales recibidas garantiza -

Identificación precisa de señales de etiquetas con baja tasa de falsas alarmas.

- Diseño de transceptor integrado: la antena principal y la réplica son transceptores integrados y se pueden utilizar de forma flexible. Los efectos de detección de la antena primaria y réplica son los mismos. Amplia -
- aplicación: Compatible con la mayoría de etiquetas y rótulos AM. -
- Ahorro de energía y protección del medio ambiente: El dispositivo es inofensivo para el cuerpo humano. Aspecto -
- totalmente transparente: hecho de acrílico de alta calidad, el dispositivo es transparente, minimalista y hermoso. Bmi Luz de alarma lateral, hay una luz de fondo brillante constante con colores ajustables, que se puede utilizar como tablero publicitario de bienvenida. -

## **2 Estructura del producto**

## <span id="page-8-1"></span><span id="page-8-0"></span>**Apariencia del producto**

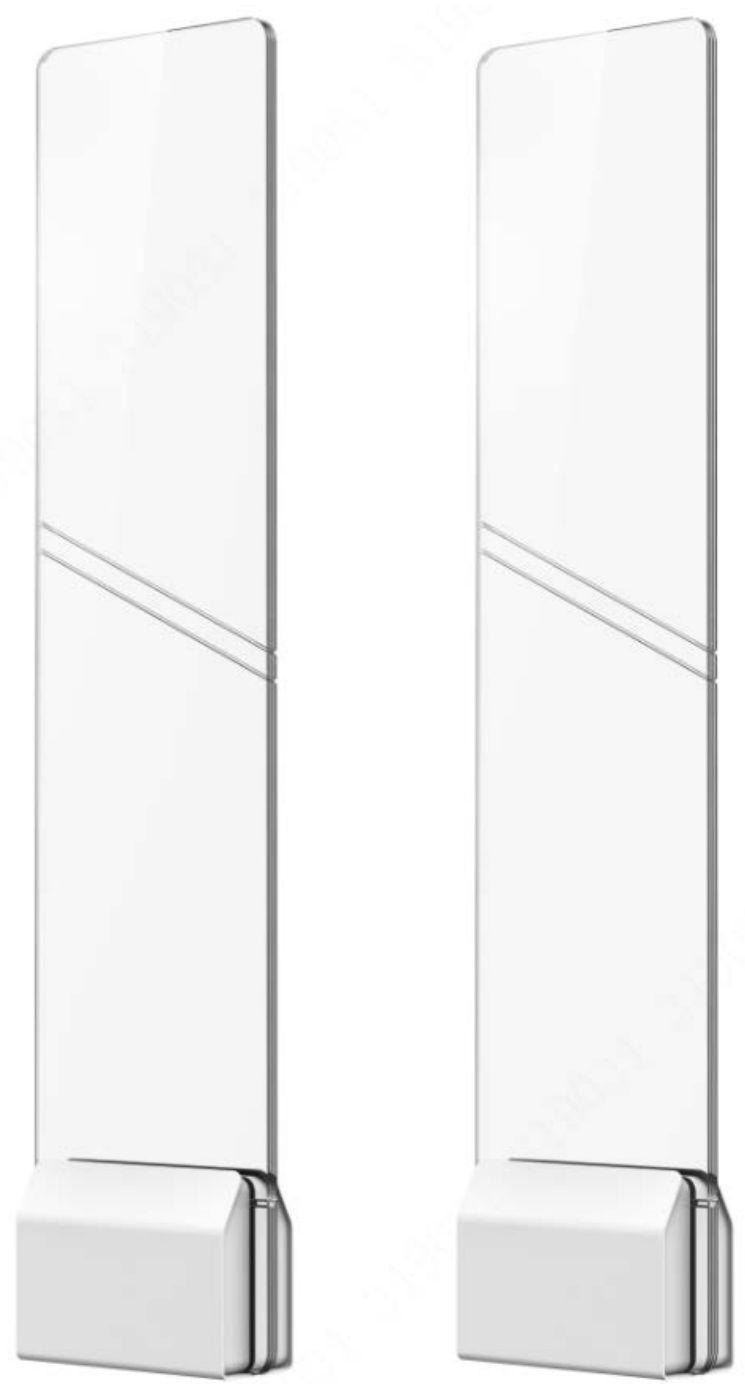

Figure 2-1 Apariencia del producto

## Figure 2-2 Dimensiones (Unidad: mm [pulgadas])

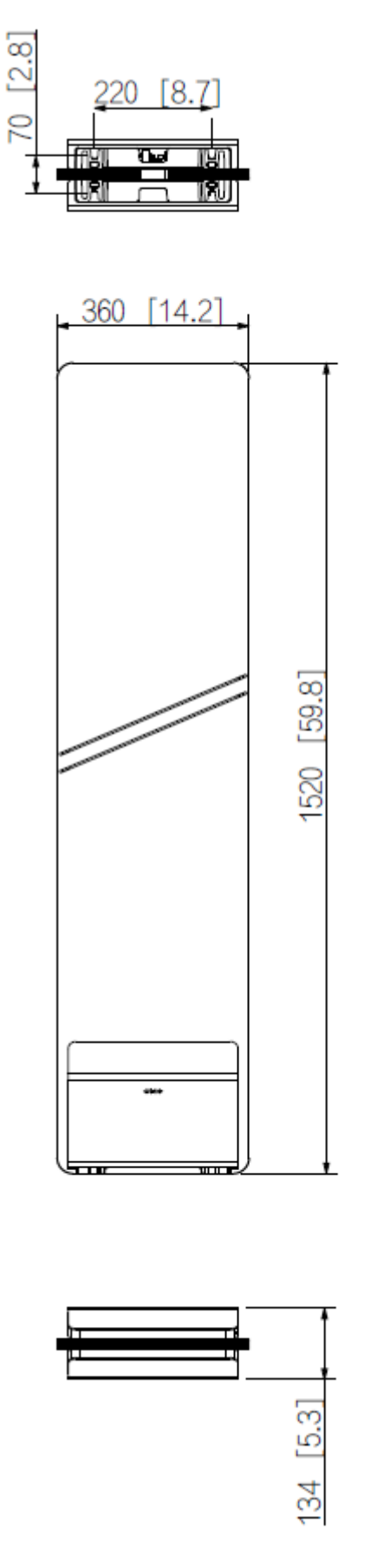

## <span id="page-10-0"></span>2.2 Descripción del puerto

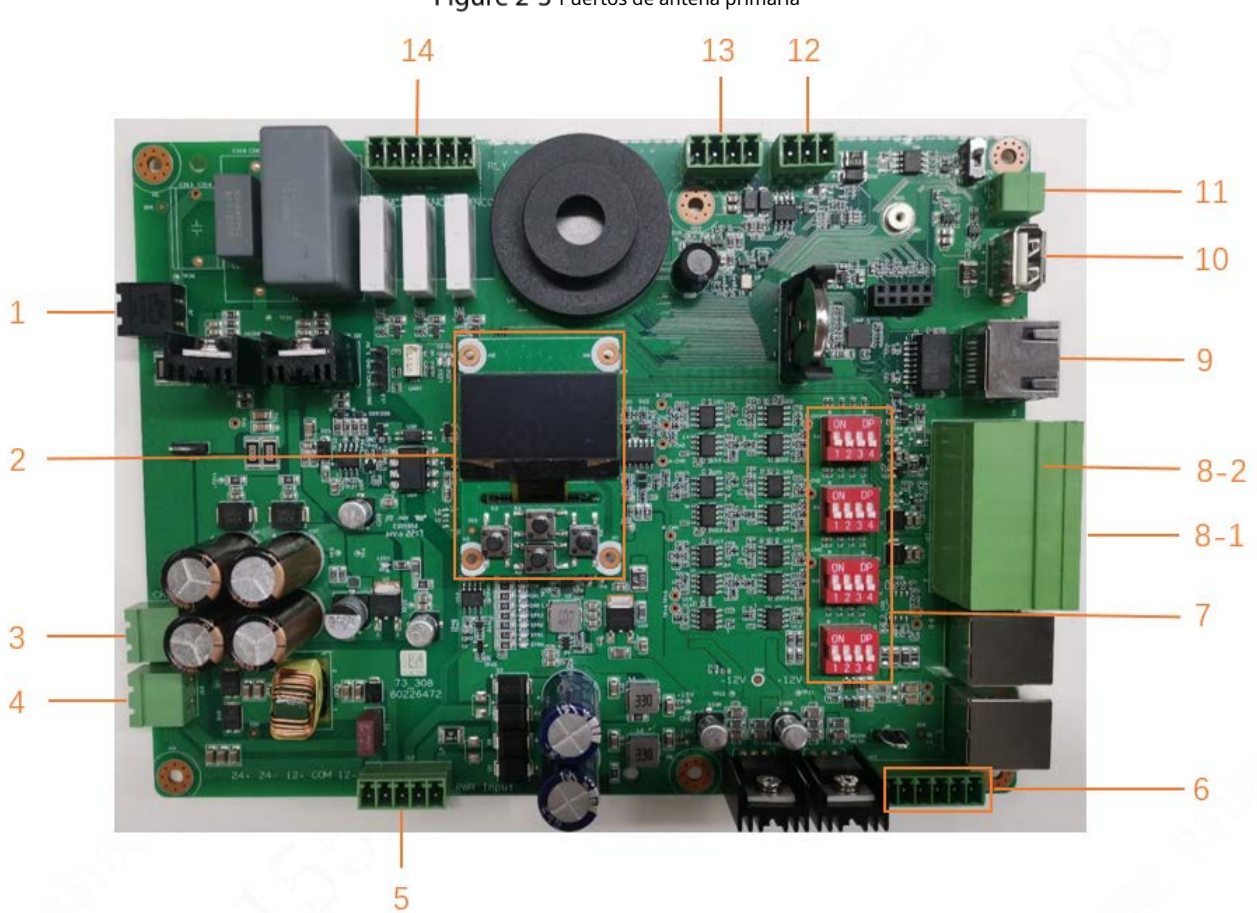

### Figure 2-3 Puertos de antena primaria

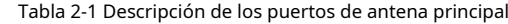

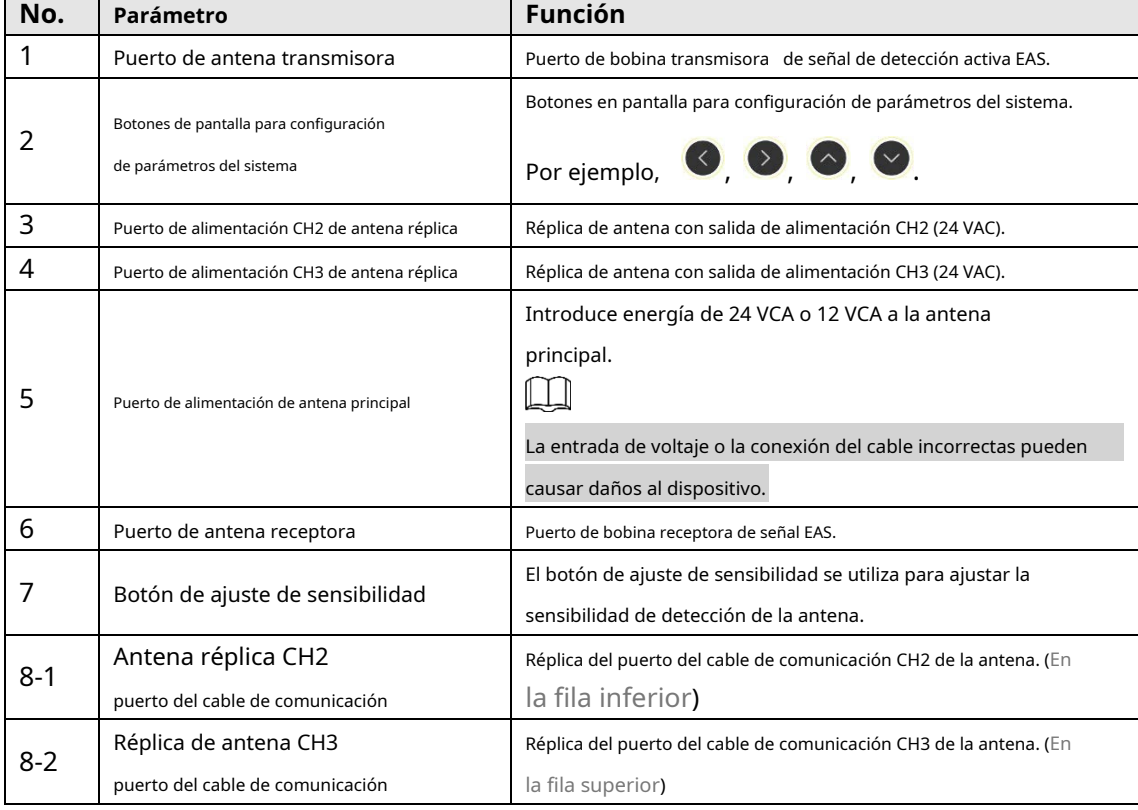

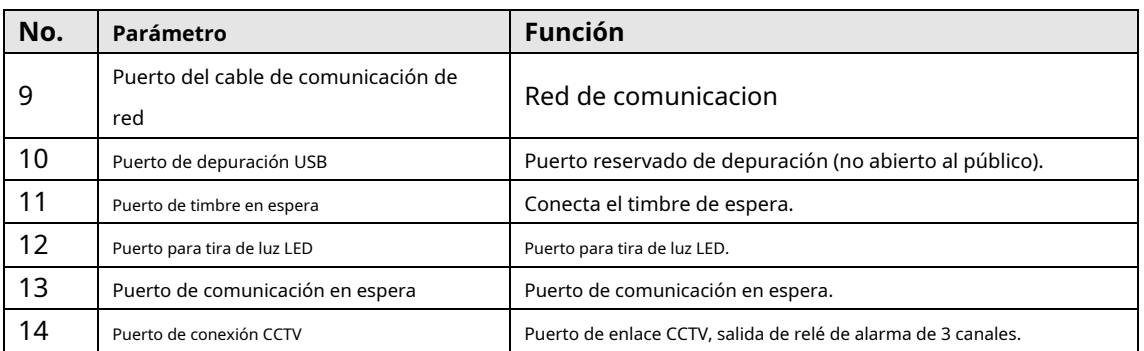

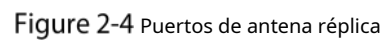

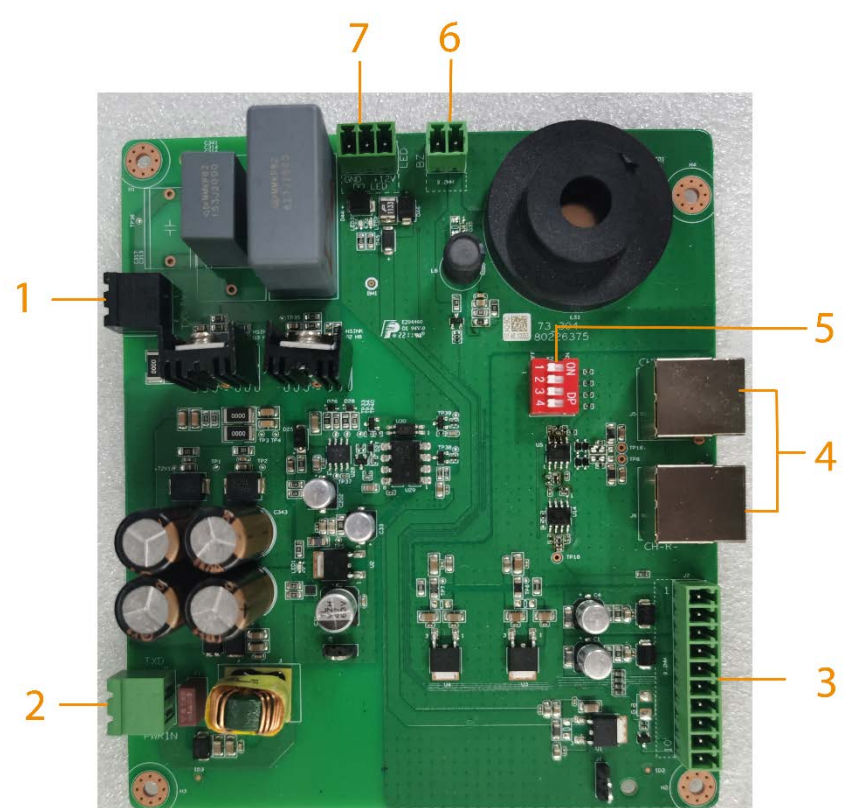

Tabla 2-2 Descripción de los puertos de antena réplica

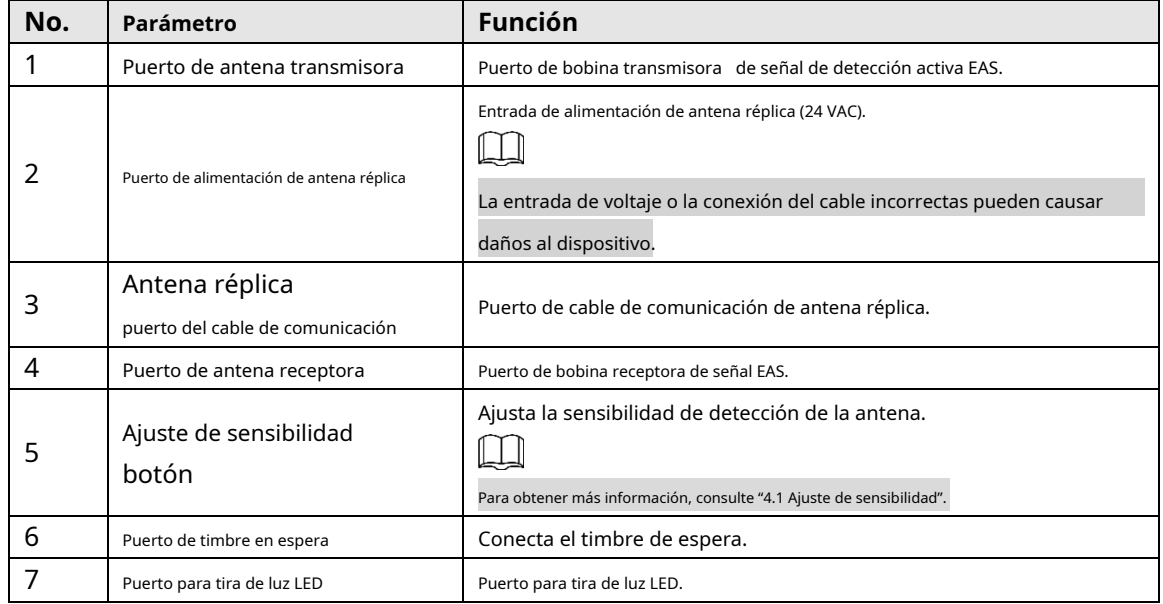

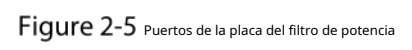

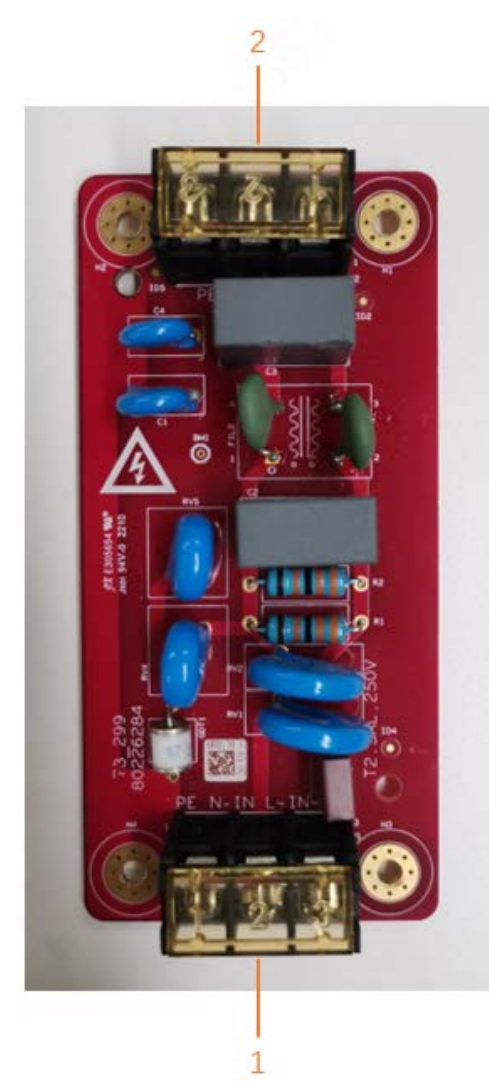

Tabla 2-3 Descripción de los puertos de la placa del filtro de alimentación

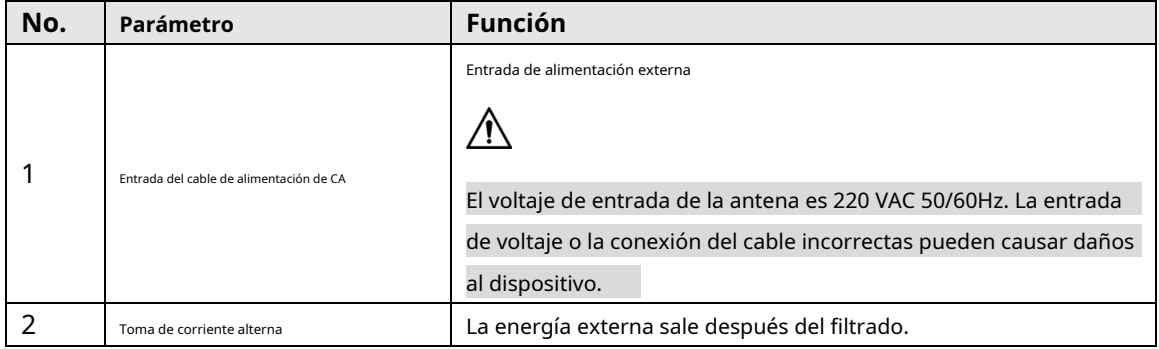

# **3 Instalación**

# <span id="page-13-1"></span><span id="page-13-0"></span>**Cuenta de cheques lista para usar**

Después de recibir el dispositivo del transportista, abra la caja y verifique con la siguiente hoja. Si hay algún problema, comuníquese con su distribuidor local o ingeniero de servicio para obtener ayuda.

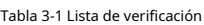

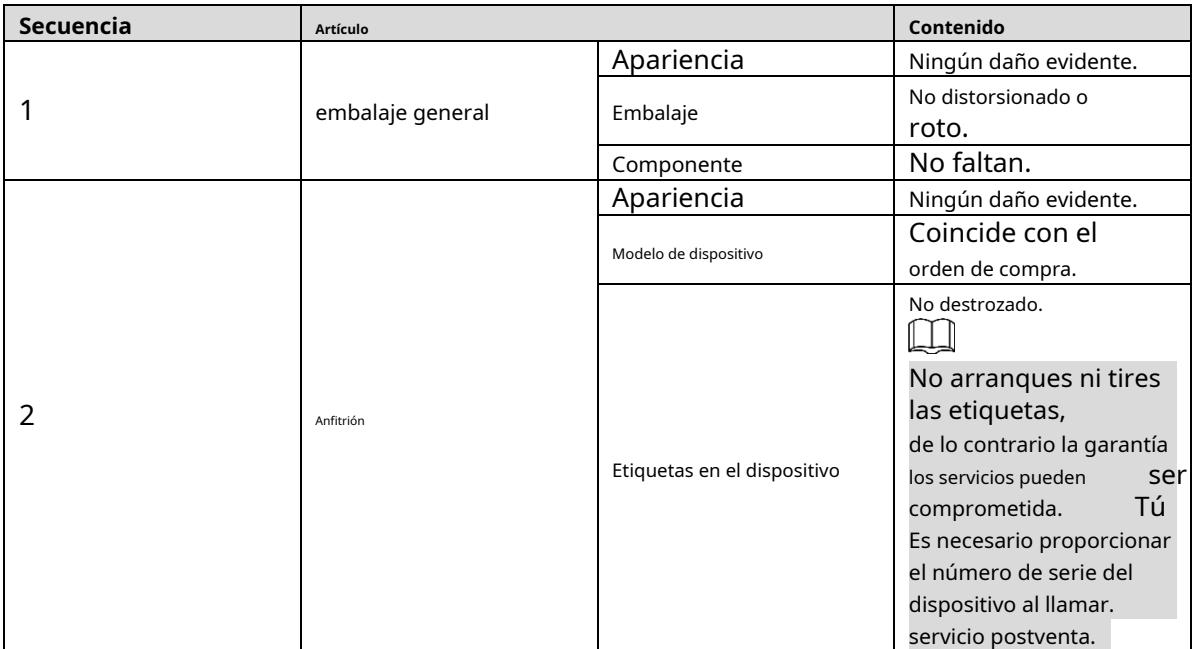

Figure 3-1 Lista de empaque de la antena principal (izquierda) y lista de empaque de la antena réplica (derecha)

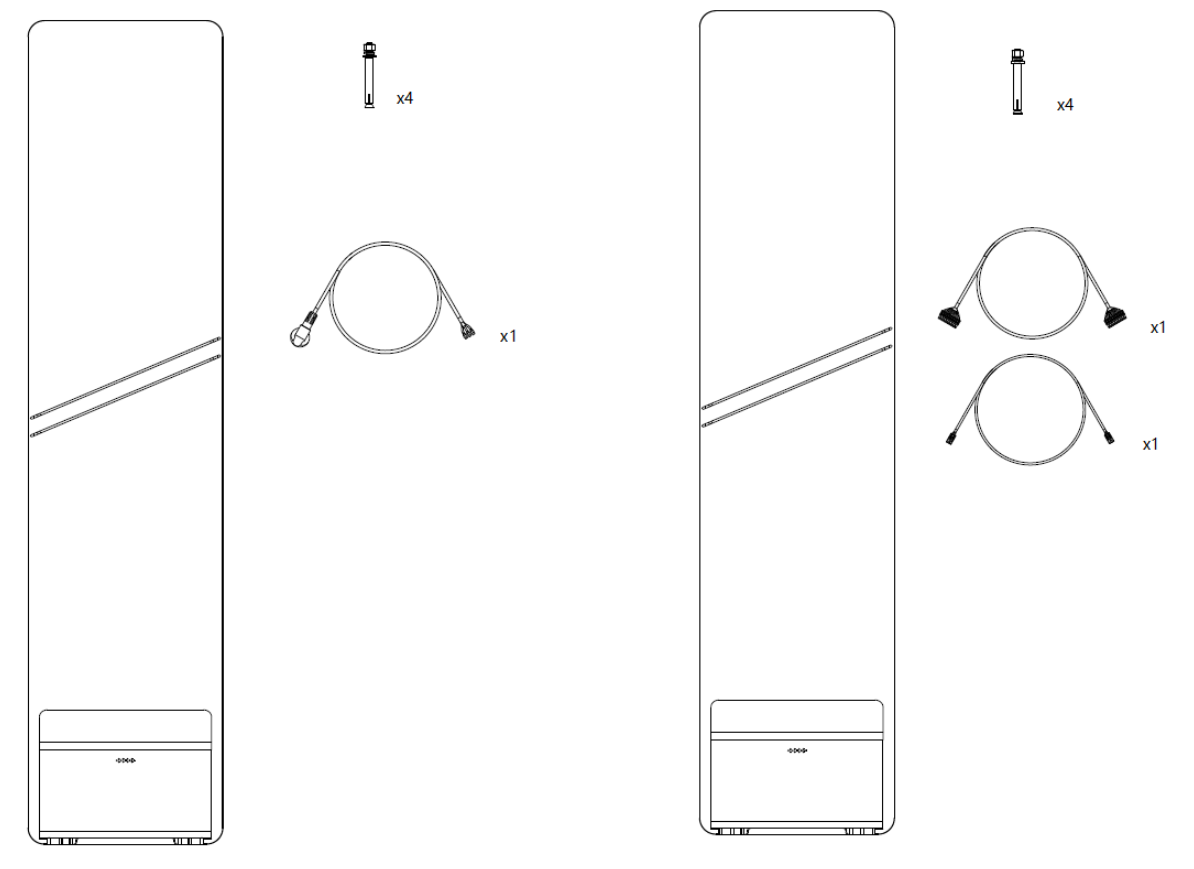

Tabla 3-2 Lista de embalaje de la antena principal

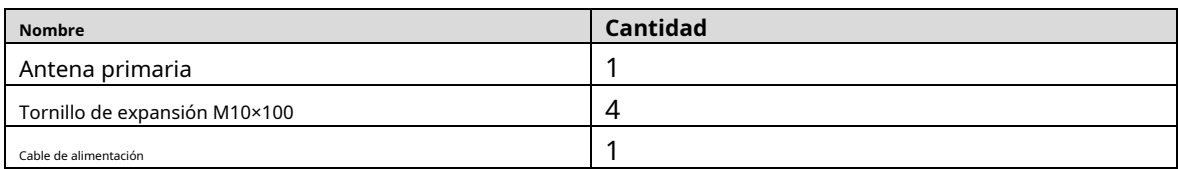

#### Tabla 3-3 Lista de embalaje de antena réplica

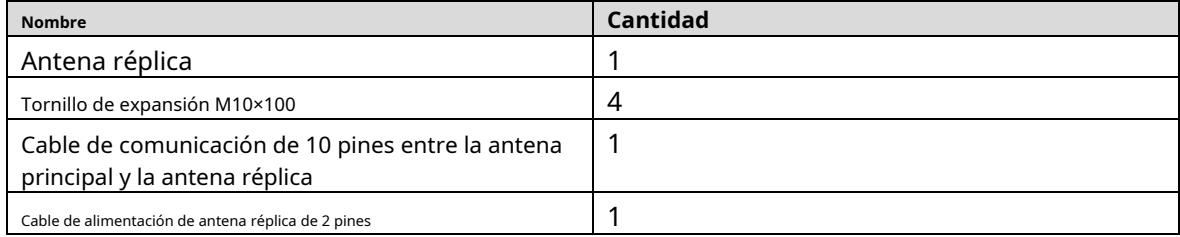

## <span id="page-14-0"></span>**requerimientos de instalación**

- Manténgase alejado de objetos metálicos grandes y estáticos. Instale el dispositivo al menos a 100 cm de distancia de un objeto metálico grande quieto o fijo. De lo contrario, la distancia de detección se verá afectada.
- El suelo donde se instale el dispositivo debe ser plano y sólido. Instale el dispositivo en un piso plano y sólido para evitar que el equipo se sacuda debido a las vibraciones cuando las personas pisan el piso. -
- Manténgase alejado de fuentes de interferencia EM y de fuentes de radiación EM. -
- Dado que la antena utiliza tecnología de envío y recepción bilateral, el dispositivo debe instalarse al menos a 200 cm de distancia de la fuente de interferencia EM y de la fuente de radiación EM para evitar falsas alarmas. -
- El dispositivo debe estar estrictamente conectado a tierra. -

Para garantizar la seguridad personal y del equipo, así como mejorar la capacidad antiinterferencia del equipo y mejorar la distancia de detección, el dispositivo debe estar conectado a tierra de manera confiable de acuerdo con las regulaciones.

Cableado separado para cables eléctricos y electrónicos.

Los sistemas eléctricos y electrónicos son propensos a influencias mutuas y problemas de seguridad, por lo que los dos cables deben conectarse por separado.

 $\Box$ 

Las siguientes pueden ser la fuente de interferencia EM y la fuente de radiación EM que afectan al Dispositivo: gabinetes de control eléctrico, dispositivos de RF, computadoras y dispositivos periféricos, monitores de video, motores de alta potencia, transformadores de alta potencia, cables de CA, circuitos de tiristores (alta -fuente de alimentación conmutada, máquinas de soldar inverter), motores, máquinas motorizadas y lámpara fluorescente Con balastro electrónico convencional.

# <span id="page-14-1"></span>**Herramientas**

-

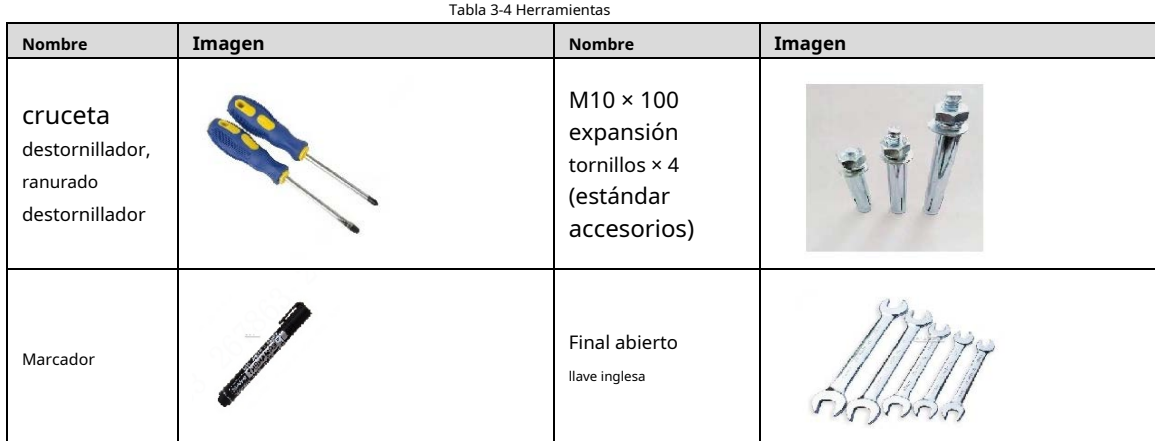

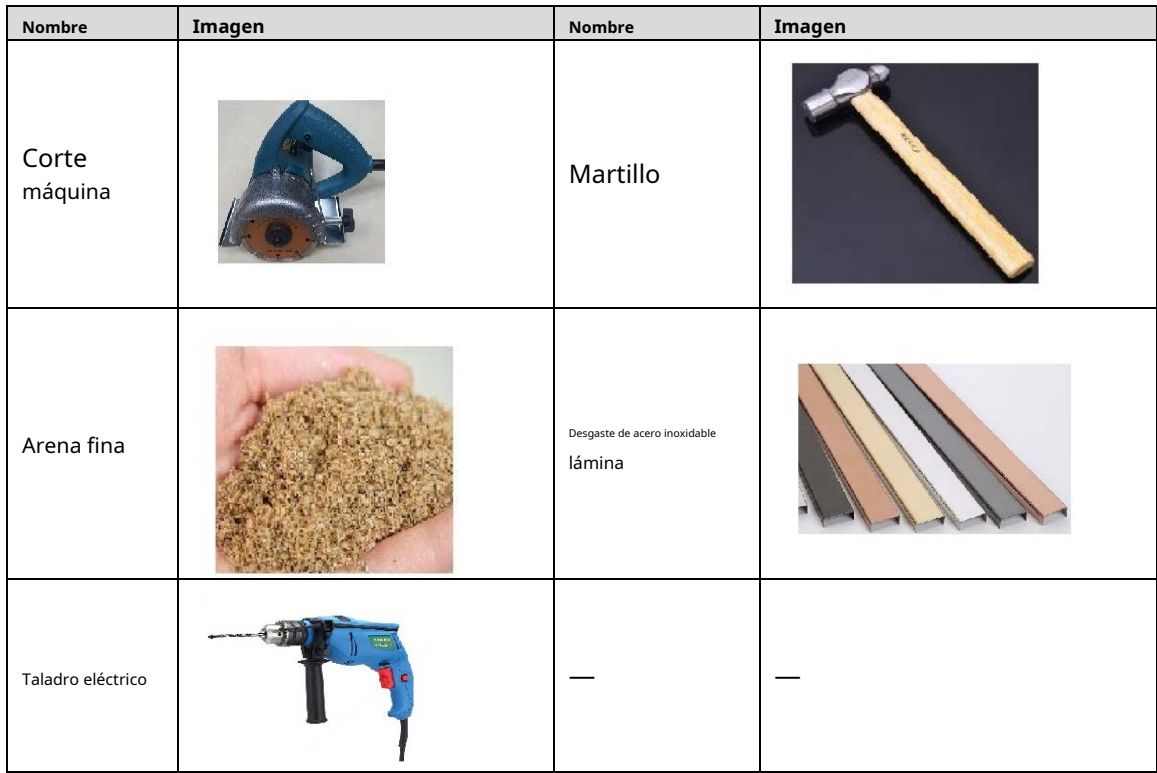

## <span id="page-15-0"></span>**Procedimiento de instalación (preinstalación)**

- Step 1 Se reservan 86 decodificadores de cable para cada base de antena EAS. La distancia entre los decodificadores se ajusta según el plano de distribución. Se reserva un tubo de cable de φ 25 u otros cables del mismo tamaño entre cada caja de cable para encaminar la antena EAS entre la antena principal y la antena réplica.
- Step 2 Confirme la posición de la toma de corriente EAS y luego reserve un tubo de cable de φ 25 u otro cable del mismo tamaño entre la caja de cable 86 de la antena principal para enrutar la antena EAS entre la antena principal y la réplica de la antena.
- Step 3 Si se requiere la función de conexión CCTV, es necesario insertar de antemano un tubo de cable adicional de φ 25 u otro cable del mismo tamaño entre el host y la cámara.

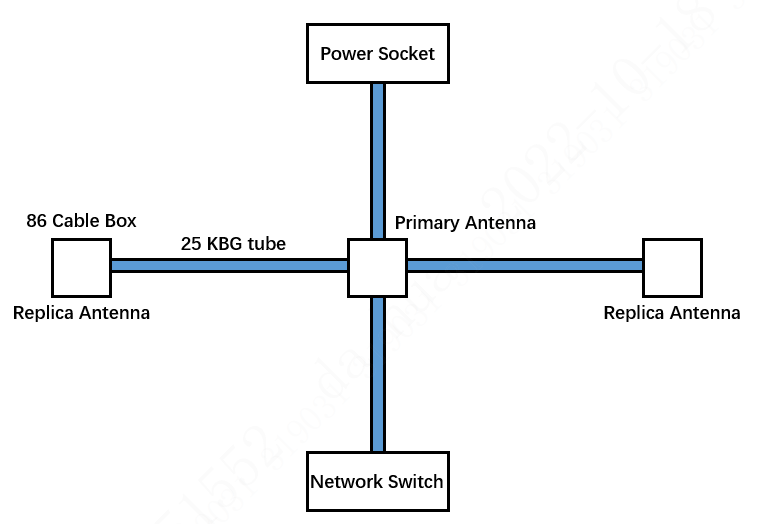

Figure 3-2 Descripción de la reserva de cables y tubos.

- Step 4 Si el dispositivo necesita conectarse a un NVR o plataforma de red, debe insertar los tubos de cable entre el host y el conmutador, con las mismas dimensiones que las anteriores.
- Step 5 Inserte los tornillos de expansión con anticipación de acuerdo con los orificios de la base de la
- Step 6 antena. Retire el terminal del cable de conexión y luego pase el cable de conexión y el cable de alimentación en el tubo del cable. Al enhebrar, es necesario quitar el terminal y

luego corte la longitud del cable de acuerdo con la situación real.

Instale los terminales de la antena principal y la réplica de la antena en la secuencia de 1 blanco, 2 verdes, 3 marrones, 4 rojos, 5 negros, 6 azules, 7 grises, 8 naranjas, 9 amarillos y 10 morados, y luego instale la alimentación de la antena réplica. terminales de cable en la secuencia de 1 negro y 2 marrones.  $\Box$ 

La secuencia de cables de los terminales en ambos lados debe estar en correspondencia uno a uno; de lo contrario, el dispositivo podría dañarse y producirse un cortocircuito.

Figure 3-3 Terminales de antena principal y antena réplica (izquierda)/cable de alimentación de antena réplica (derecha)

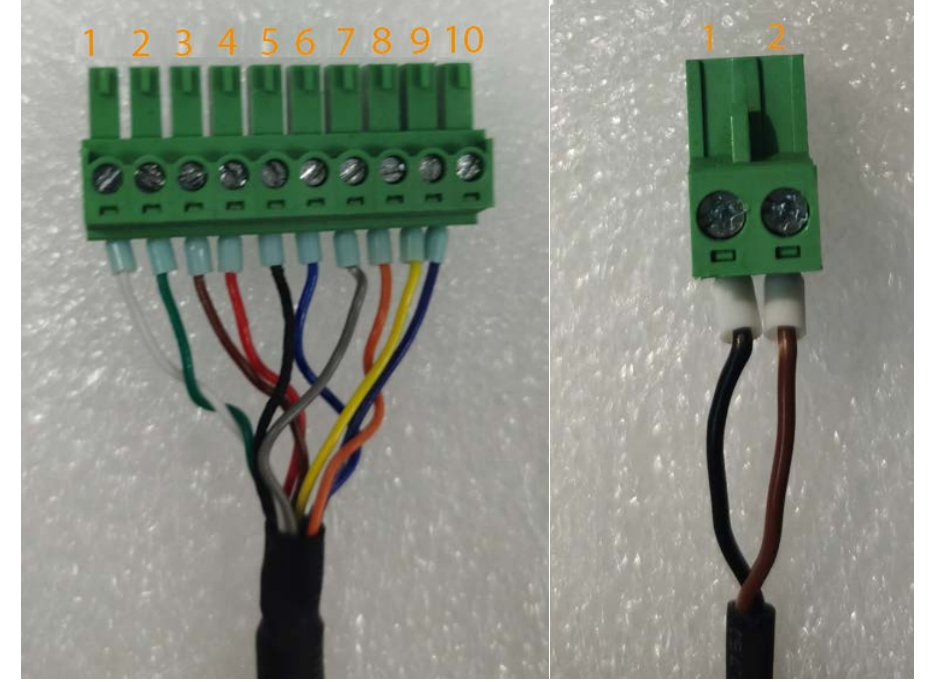

Step 7 Retire la placa de cubierta, alinee la antena con los tornillos preintegrados, apriete los tornillos y luego inserte el terminal del cable en la posición especificada.

Figure 3-4 Diagrama de instalación (1)

Figure 3-5 Diagrama de instalación (2)

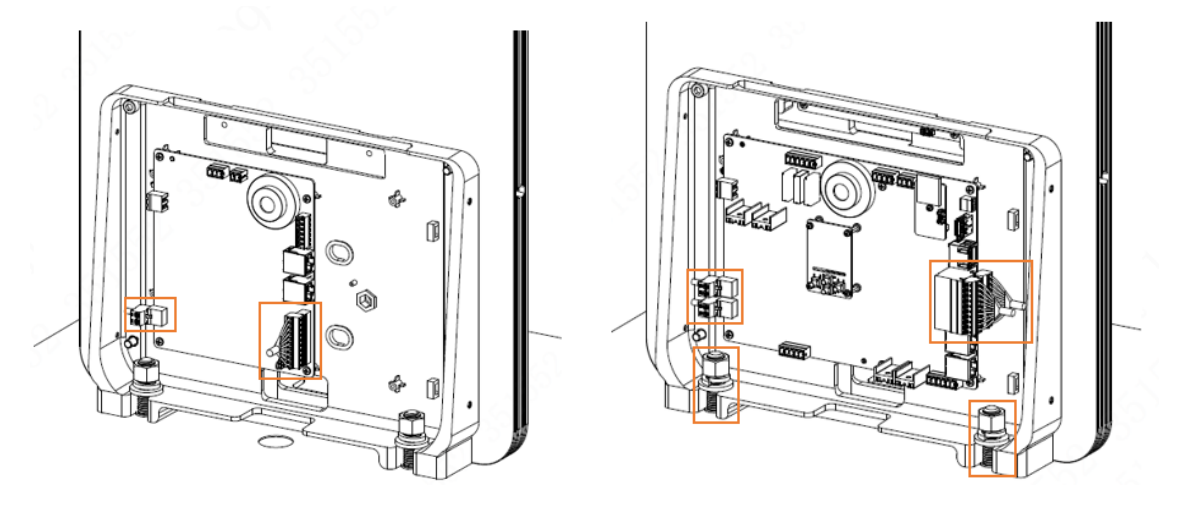

Step 8 Con[sulte la Figura 3](#page-18-1)-6, el puerto N°1 se conecta al cable de conexión a tierra (PE), el puerto N°2 para el cable neutro (N) y el puerto N°3 para el cable vivo (L).  $\Box$ 

El voltaje de entrada del dispositivo es 220 VCA 50/60 Hz . Confirme si el dispositivo está adecuado para el voltaje local y solicite a un electricista profesional que lo opere durante la instalación. La entrada de voltaje o la conexión del cable incorrectas pueden causar daños al dispositivo.

Figure 3-6 Diagrama de cables de alimentación externa.

<span id="page-18-1"></span>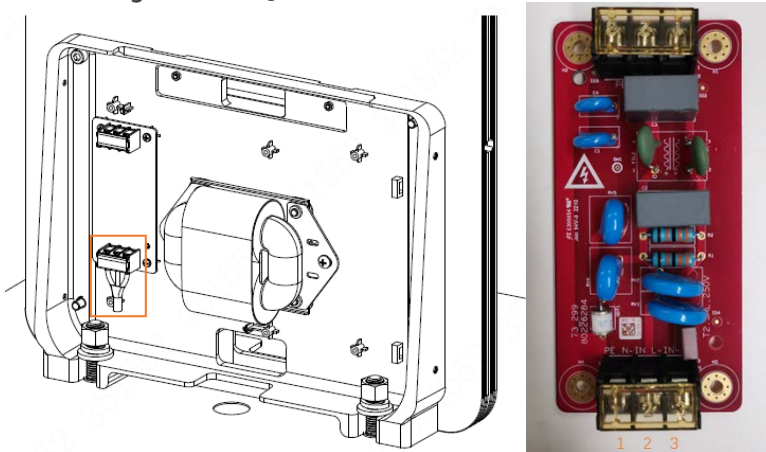

## <span id="page-18-0"></span>**Procedimiento de instalación**

## $\Box$

Esta sección es adecuada para instalar dispositivos EAS sin cables ni tubos preincrustados para EAS.

Step 1 Después de determinar la ubicación de instalación, use un marcador para dibujar líneas y luego haga agujeros y corte ranuras.

Step 2 Limpiar el sitio.

Figure 3-7 Instalación (1)

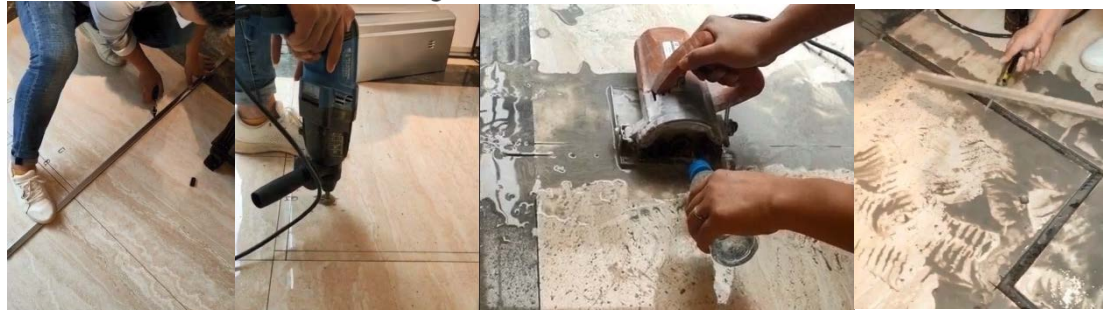

Step 3 Cubra la ranura de corte con arena fina para llenar el espacio y proteger el cable.

Figure 3-8 Instalación (2)

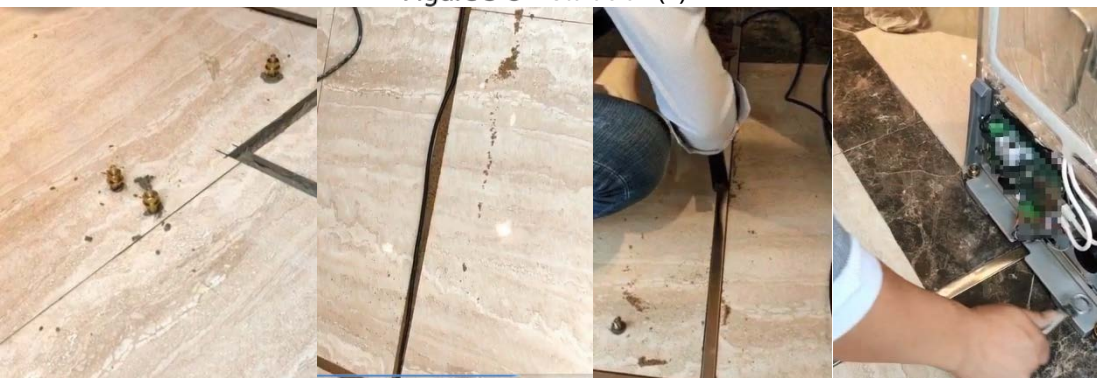

Step 4 Instale una placa protectora de acero inoxidable para fijar el dispositivo.

Figure 3-9 Instalación (3)

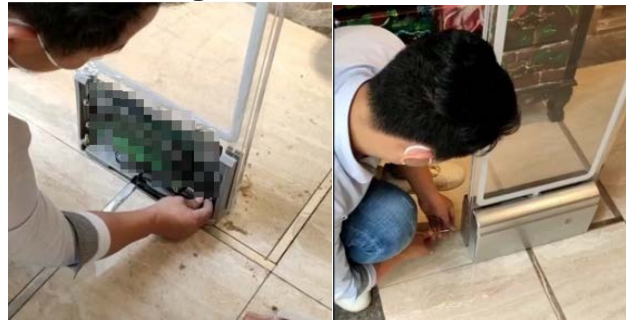

## <span id="page-20-0"></span>**Vinculación de alarma con CCTV**

### Conexión de cable

Hay 3 interruptores de alarma de conexión en la placa principal del EAS, de izquierda a derecha: NO3、COM3;NO2 、 COM2; NO1、 COM1. Tome el canal 1 como ejemplo: conecte NO1 y COM1 a los dos puertos de entrada de alarma de ALARM IN1 y ALARM GND en el puerto ALARM de la cámara respectivamente.

Figure 3-10 Conexión del cable de conexión de alarma

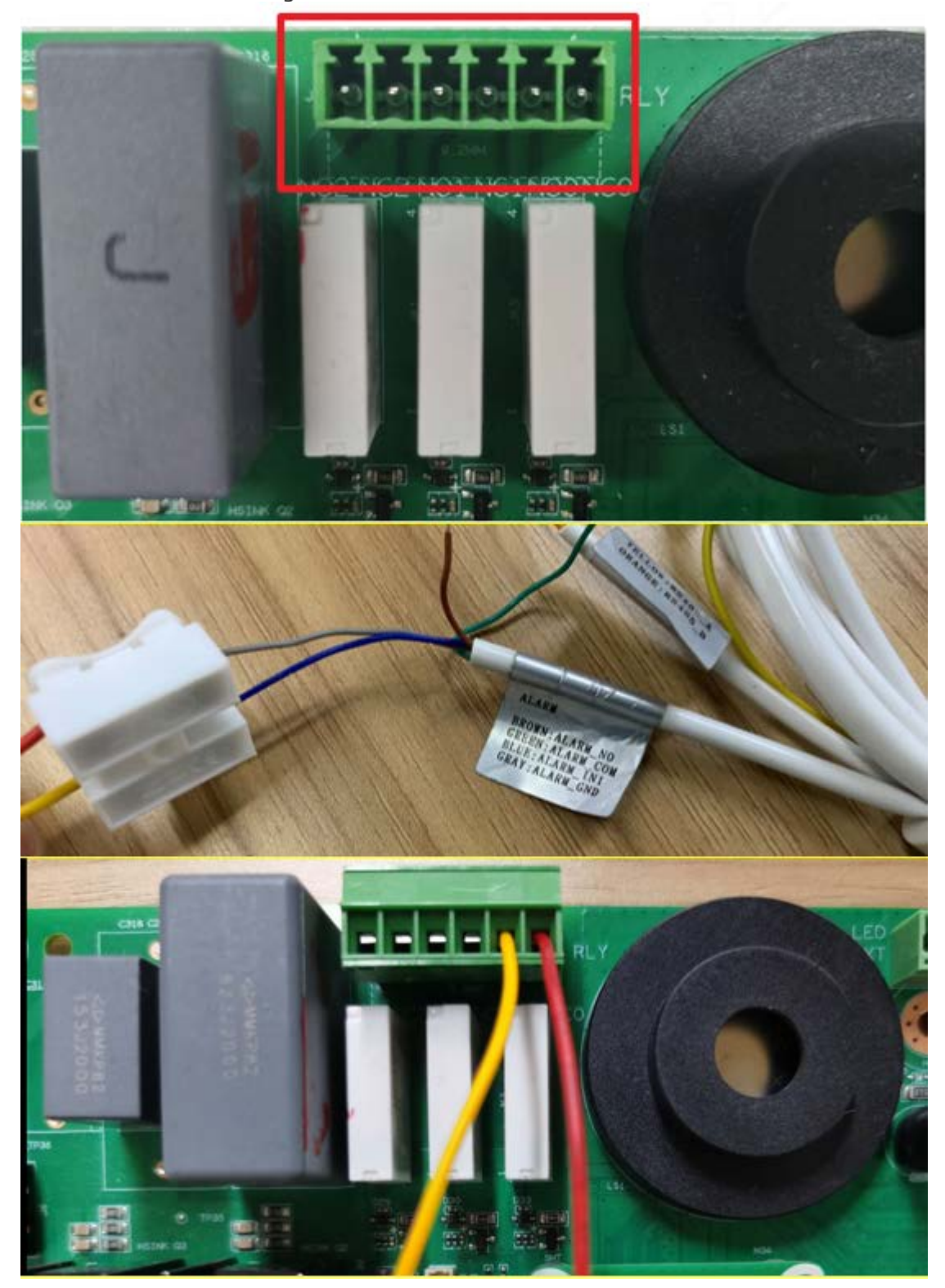

### Configuración de IPC

Inicie sesión en la página web del dispositivo IPC y luego seleccione**Configuración**>**Gestión de eventos**>**Configuración de alarma**>**Enlace de alarma**.

El tipo de sensor debe ser**NO**. En esta página, puede habilitar la vinculación de alarmas, configurar si desea grabar, capturar imágenes, vincular el tono de alarma y más.

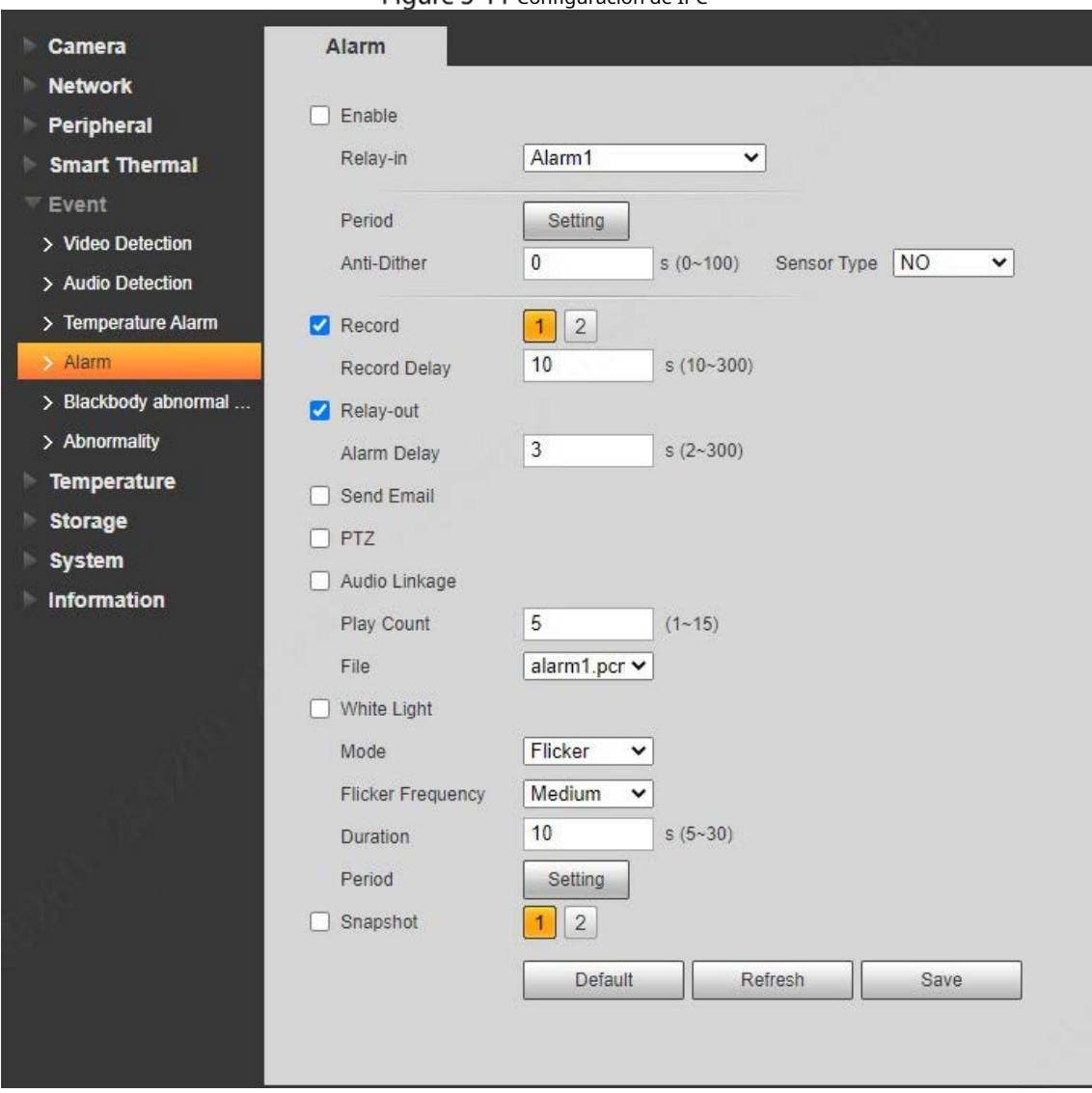

Figure 3-11 Configuración de IPC

## **4 Depuración de dispositivos**

## <span id="page-22-1"></span><span id="page-22-0"></span>**Ajuste de sensibilidad**

- Durante la instalación y el uso reales, el efecto de detección del dispositivo se ve afectado por el complejo entorno electromagnético del sitio y también es difícil localizar y cerrar con precisión las fuentes de interferencia. Para hacer frente a esta situación, este dispositivo diseña un interruptor de ajuste de sensibilidad del sistema DIP, de modo que el dispositivo pueda usarse normalmente bajo diferentes intensidades de interferencia.
- Para obtener detalles sobre el conmutador, cons[ulte "2.2 Descripción del puerto".](#page-10-0) -
- Todos los interruptores están en estado inferior de forma predeterminada. En este momento, la sensibilidad es la más baja, la capacidad antiinterferencias es la mejor y la distancia de detección es la más cercana. -
- Interruptor CH1A e interruptor CH1B: Responsable del ajuste de sensibilidad del canal CH1 (canal transceptor de señal integrado en la placa base). Consulte la Figura 4-1, cua[ndo el interrup](#page-22-2)tor 1 está presionado hacia arriba, la antena tiene la sensibilidad más alta y la amplificación de la señal es la mayor, lo cual es adecuado para entornos con poco ruido. Sin embargo, existe un cierto riesgo de falsas alarmas. Si la interferencia del sitio es grande, es posible que no se detecte la fuente de la alarma, lo cual es un fenómeno normal en el que la detección normal se ve interferida por el ruido amplificado. Cuando se presionan sucesivamente los interruptores 2 a 4, la sensibilidad disminuye gradualmente y la distancia de detección se acorta gradualmente. -
- Interruptor CH2A e interruptor CH2B: Responsable del ajuste de sensibilidad del canal CH2 (si el CH2 no está conectado, no se puede ajustar). Consulte la Figura 4-[1, cuando el in](#page-22-2)terruptor 1 está presionado hacia arriba, la antena tiene la sensibilidad más alta y la amplificación de la señal es la mayor, lo cual es adecuado para entornos con poco ruido. Sin embargo, existe un cierto riesgo de falsas alarmas. Si la interferencia del sitio es grande, es posible que no se detecte la fuente de la alarma, lo cual es un fenómeno normal en el que la detección normal se ve interferida por el ruido amplificado. Cuando se presionan sucesivamente los interruptores 2 a 4, la sensibilidad disminuye gradualmente y la distancia de detección se acorta gradualmente. -
- <span id="page-22-2"></span>Interruptor CH3A e interruptor CH3B: Responsable del ajuste de sensibilidad del canal CH3 (si el CH3 no está conectado, no se puede ajustar). Consulte la Figura 4-[1, cuando el in](#page-22-2)terruptor 1 está presionado hacia arriba, la antena tiene la sensibilidad más alta y la amplificación de la señal es la mayor, lo cual es adecuado para entornos con poco ruido. Sin embargo, existe un cierto riesgo de falsas alarmas. Si la interferencia del sitio es grande, es posible que no se detecte la fuente de la alarma, lo cual es un fenómeno normal en el que la detección normal se ve interferida por el ruido amplificado. Cuando se presionan sucesivamente los interruptores 2 a 4, la sensibilidad disminuye gradualmente y la distancia de detección se acorta gradualmente. -

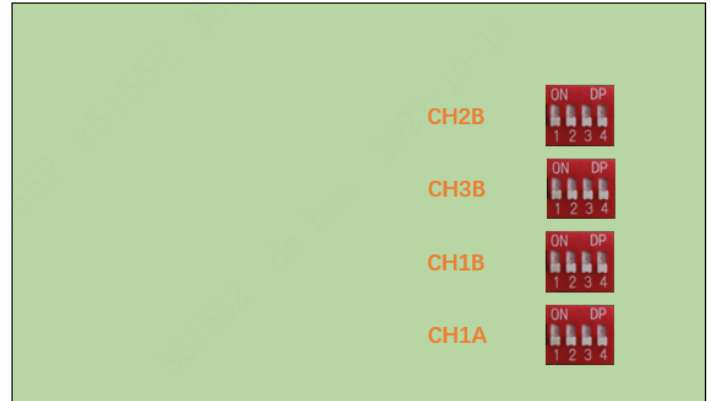

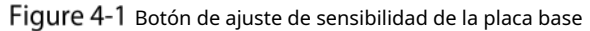

Figure 4-2 Botón de ajuste de sensibilidad de la placa de réplica (CH2 a la izquierda, CH3 a la derecha)

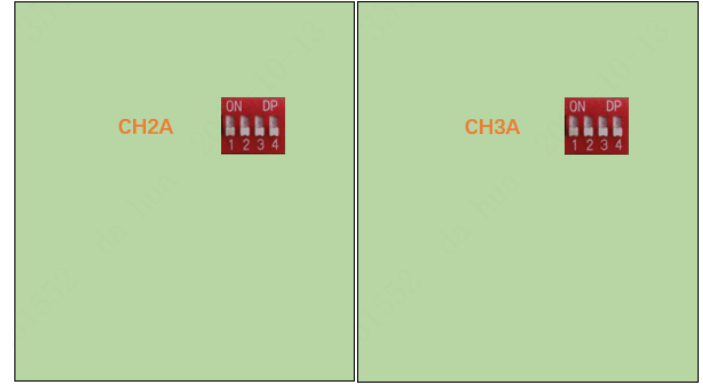

Tabla 4-1 Descripción del botón de ajuste de sensibilidad

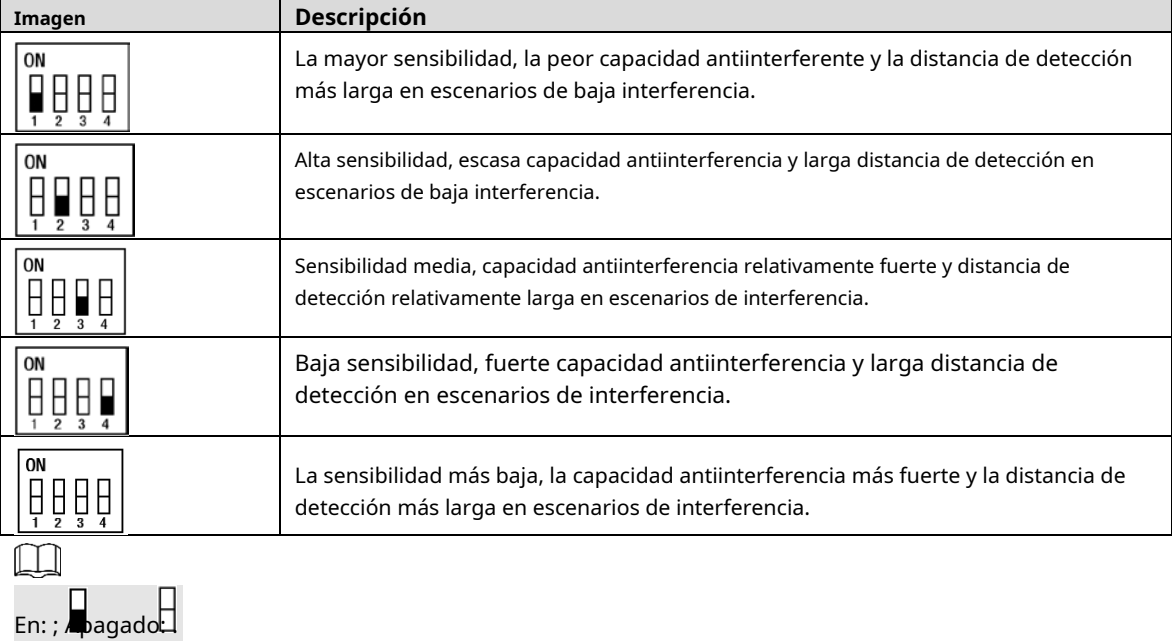

## <span id="page-23-0"></span>**Configuración de parámetros del sistema**

### <span id="page-23-1"></span>**4.2.1 Página de inicio**

La página de inicio incluye el canal activo actual, la hora del sistema y la frecuencia de red actual.

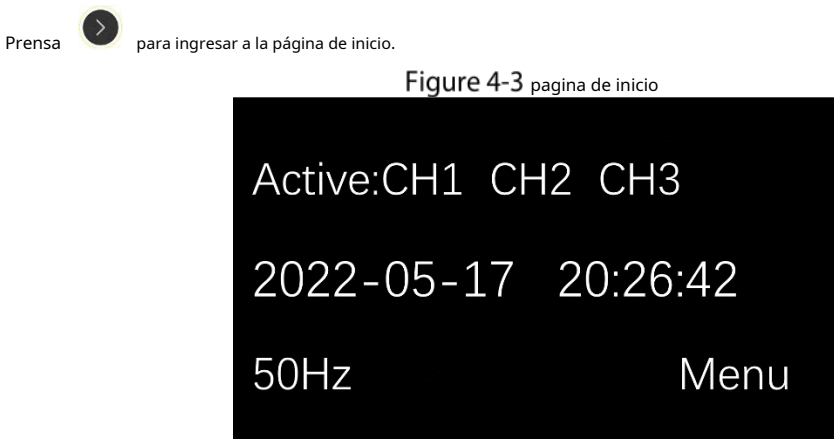

### <span id="page-24-0"></span>**4.2.2 Menú principal**

El menú principal incluye todas las entradas de configuración de parámetros.

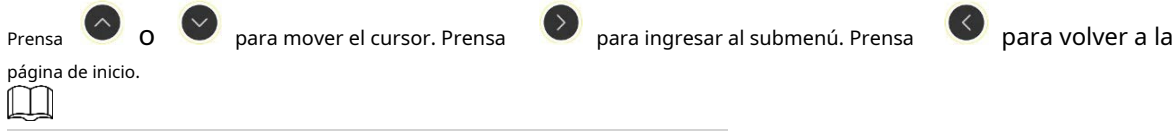

La función de recordatorio de interferencias no está disponible temporalmente.

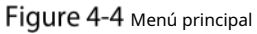

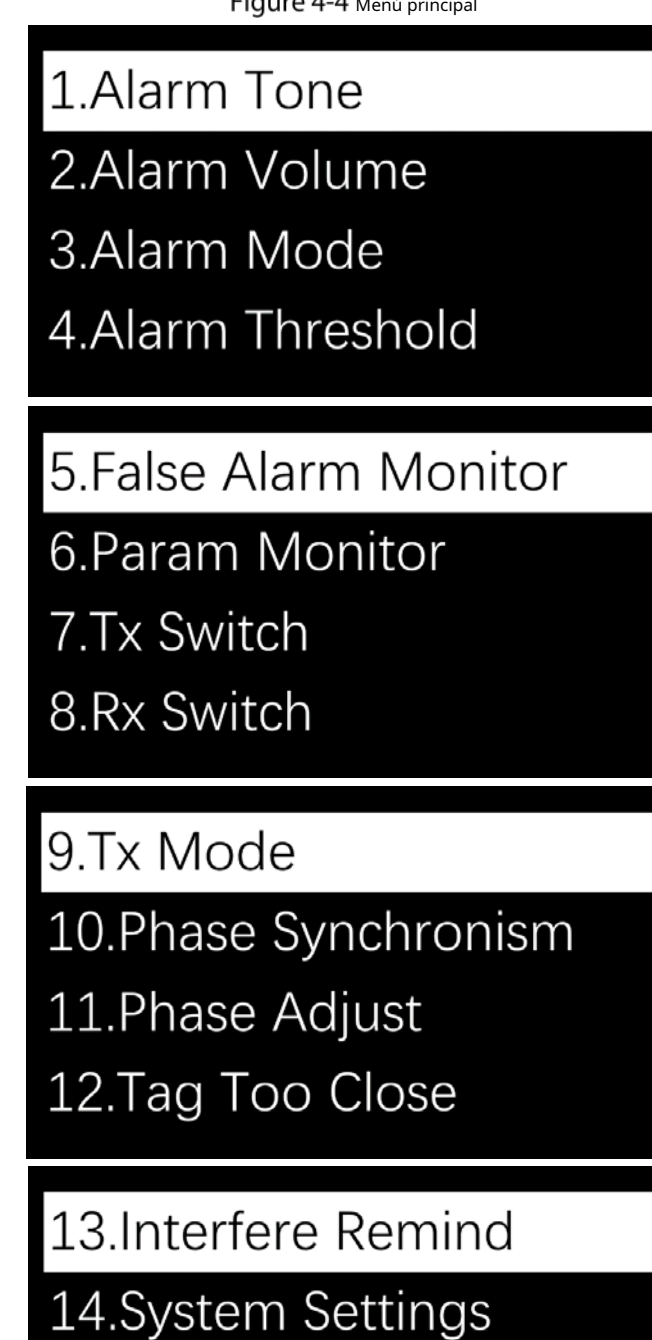

### <span id="page-25-0"></span>**4.2.3 Tono de alarma**

El sistema tiene 3 tonos de alarma incorporados.

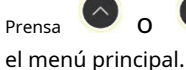

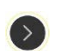

para mover el cursor. Prensa  $\bigcirc$  para confirmar el tono de alarma. Prensa  $\bigcirc$  Devolver a

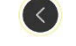

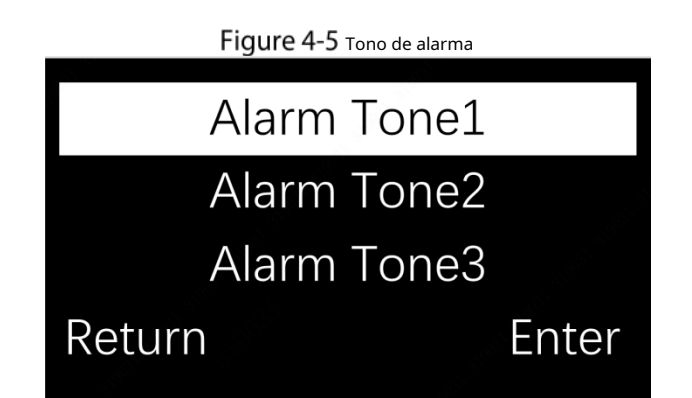

### <span id="page-26-0"></span>**4.2.4 Volumen de alarma**

El volumen de alarma del sistema es ajustable en 5 niveles.

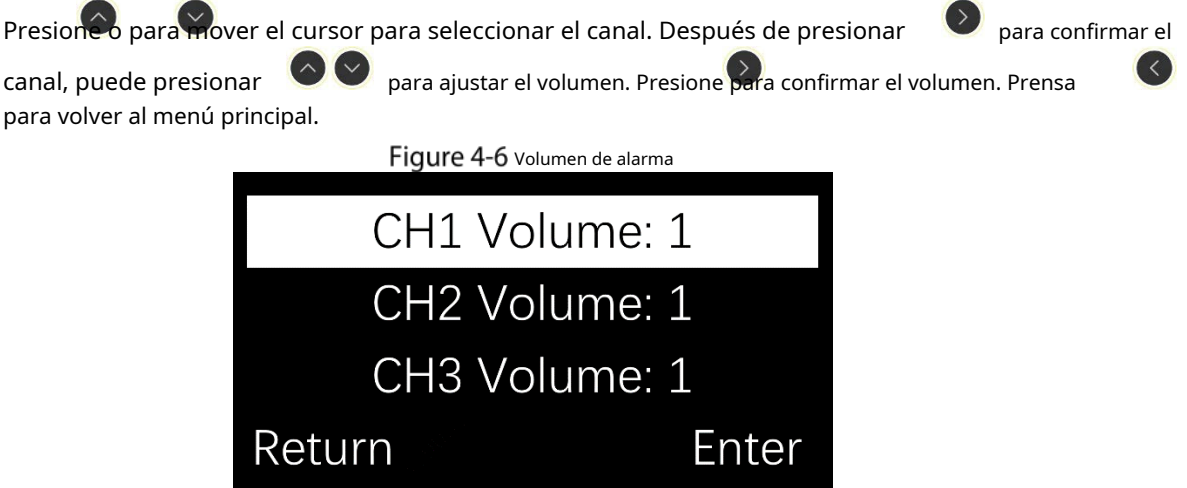

### <span id="page-26-1"></span>**4.2.5 Modo de alarma/umbral**

- El sistema incluye 2 modos de alarma para ser utilizado en diferentes entornos de interferencia. El umbral de alarma está conectado al modo de alarma y los parámetros del umbral cambian con el modo de alarma.

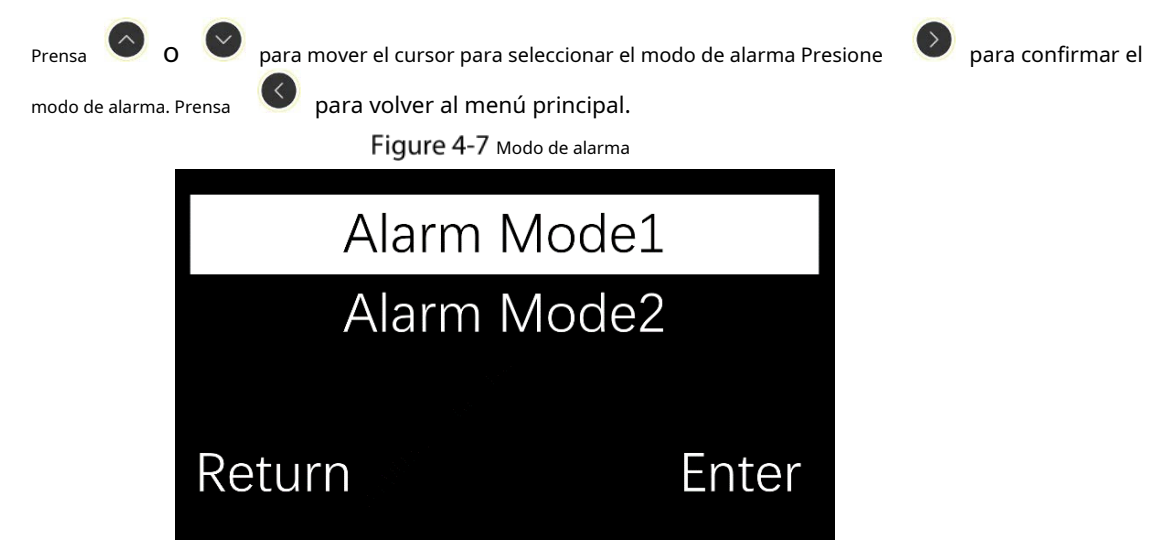

- Modo de alarma 1 (predeterminado): en este modo, los parámetros predeterminados se pueden ajustar de acuerdo con las condiciones de interferencia reales. El rango de ajuste es de 0 a 5 niveles. Cuanto menor sea el umbral, más sensible será la antena y mayor será la distancia de detección. Sin embargo, pueden producirse falsas alarmas. Le recomendamos que establezca el umbral en el nivel 2 o superior.

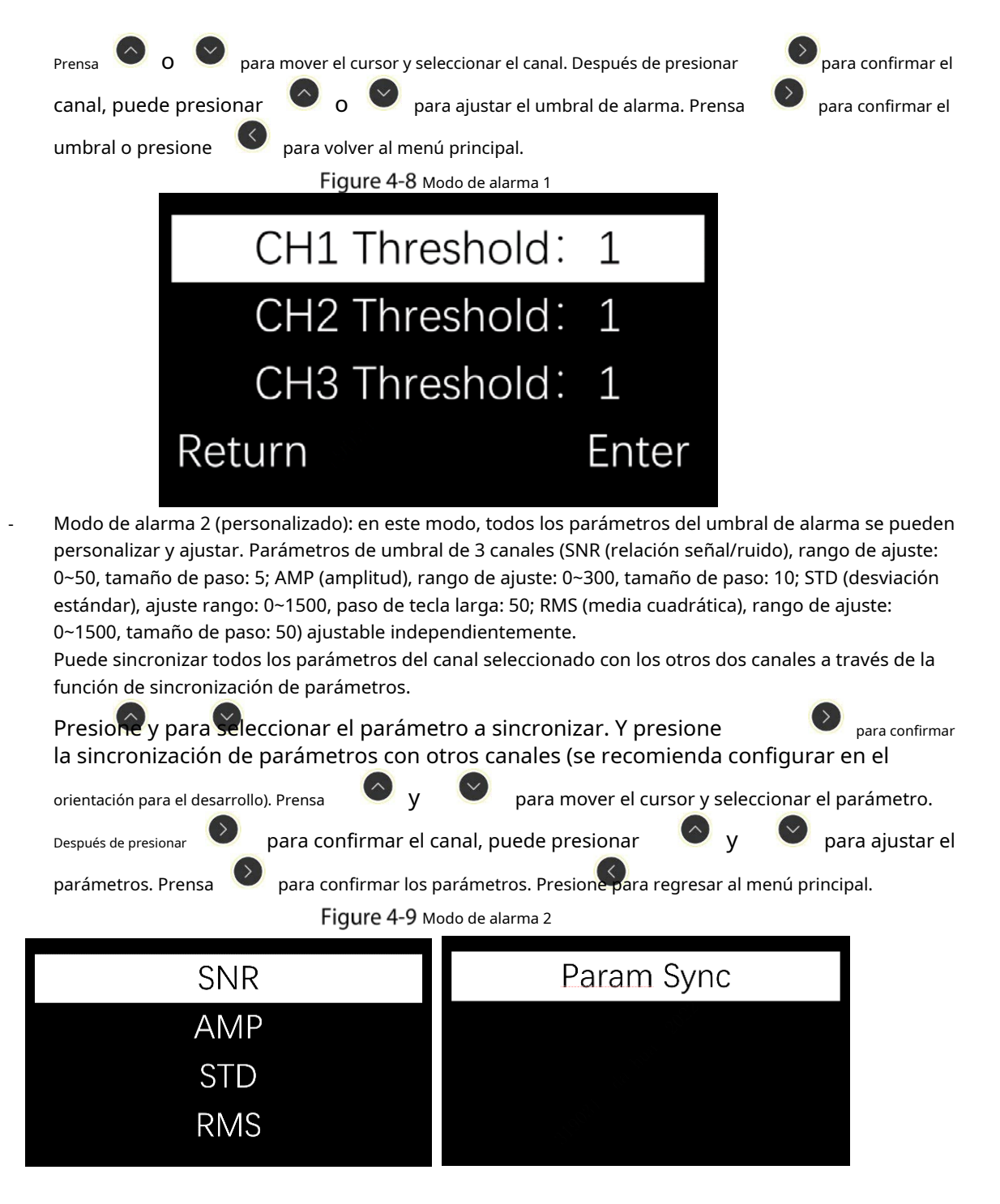

### <span id="page-27-0"></span>**4.2.6 Monitoreo de falsas alarmas**

El monitoreo de falsas alarmas muestra la cantidad de falsas alarmas de 3 canales desde que ingresan a la interfaz de función en tiempo real, que se utiliza para la resolución de problemas de falsas alarmas en el sitio y la aceptación de pruebas después de la instalación del dispositivo. Cuantas más falsas alarmas se muestren, más umbrales de alarma (modo de alarma 1) deberán aumentarse para reducir las falsas alarmas.

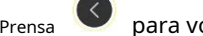

Prensa **para volver al menú principal.** 

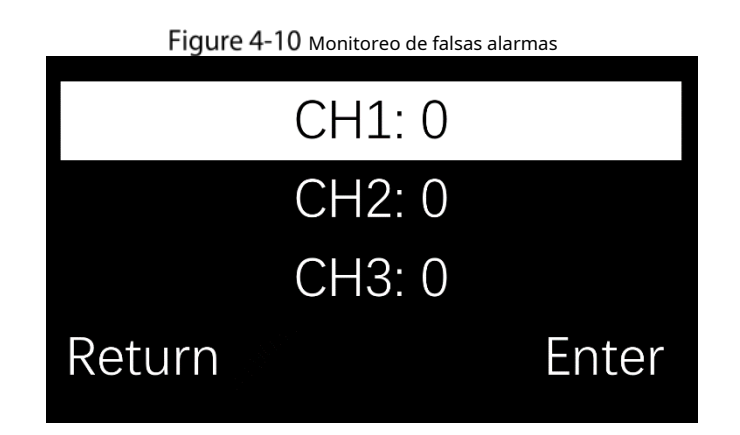

### <span id="page-28-0"></span>**4.2.7 Monitoreo de parámetros**

La monitorización de parámetros muestra el gráfico de barras SNR (relación señal/ruido) y los 3 canales.

parámetros de umbral en tiempo real. Pulse y para seleccionar el canal. Si el canal no está conectado o la recepción está cerrada, mostrará que el canal está cerrado. Si hay etiquetas o rótulos en el sitio y el ruido es mayor que la señal, significa mayor interferencia ambiental.

Presione para regresar al menú principal.

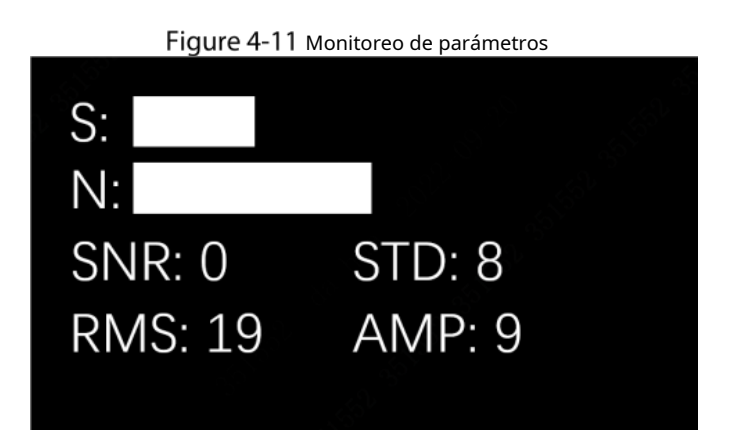

### <span id="page-28-1"></span>**4.2.8 Conmutador TX/Conmutador RX**

 $\bigwedge$ 

La antena TX/RX se puede encender y apagar en el menú, y el transmisor/receptor del canal especificado se puede apagar temporalmente durante el proceso de configuración.

Presione y para mover el cursor para seleccionar el canal. Después de presionar

para confirmar el

canal, puede presionar y para seleccionar el interruptor. Presione para confirmar el cambio. Prensa

para volver al menú principal.

Apagar el transmisor o el receptor puede provocar que falle la función de alarma.

Figure 4-12 interruptor TX/RX

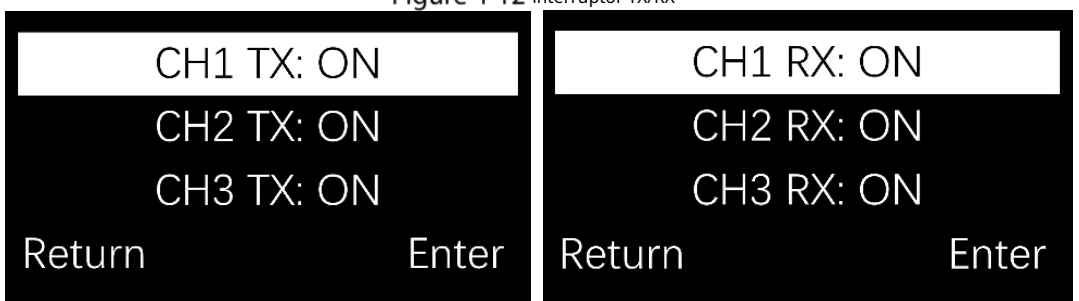

### <span id="page-29-0"></span>**4.2.9 Modo TX**

En este modo, puede configurar el tiempo de transmisión y el control del ciclo del transmisor.

El modo TX 1 es el modo TX predeterminado, los modos TX 2 y 3 son modos TX rápidos (utilizados durante las pruebas).

Presione y para mover el cursor para seleccionar el modo. Presione para confirmar el modo. Prensa para volver al menú principal.

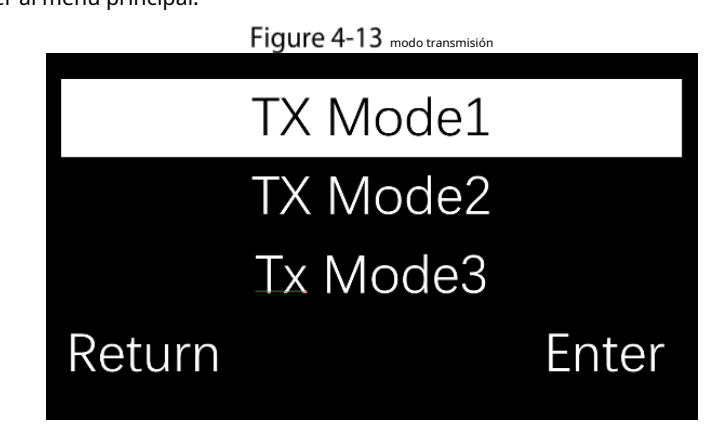

## <span id="page-29-1"></span>**4.2.10 Sincronismo de fase/Ajuste de fase**

El sincronismo de fase puede sincronizar el tiempo de transmisión entre el dispositivo y otras marcas de sistemas EAS para evitar falsas alarmas debido a inconsistencias en el tiempo. Puedes elegir**Flanco ascendente**o **Flanco descendente**sincronización en el menú. ItSe recomienda utilizar el flanco ascendente para la sincronización. Después del inicio, el dispositivo ingresa al estado de sincronismo de fase automático. En este estado, el sistema no puede detectar etiquetas/etiquetas. En aproximadamente 1 a 5 segundos, si existen otros dispositivos y hay una diferencia de tiempo entre los dispositivos, el dispositivo le indicará**¡Terminado!**, si no, le indicará que**No se requiere sincronización,**y el proceso se completa.

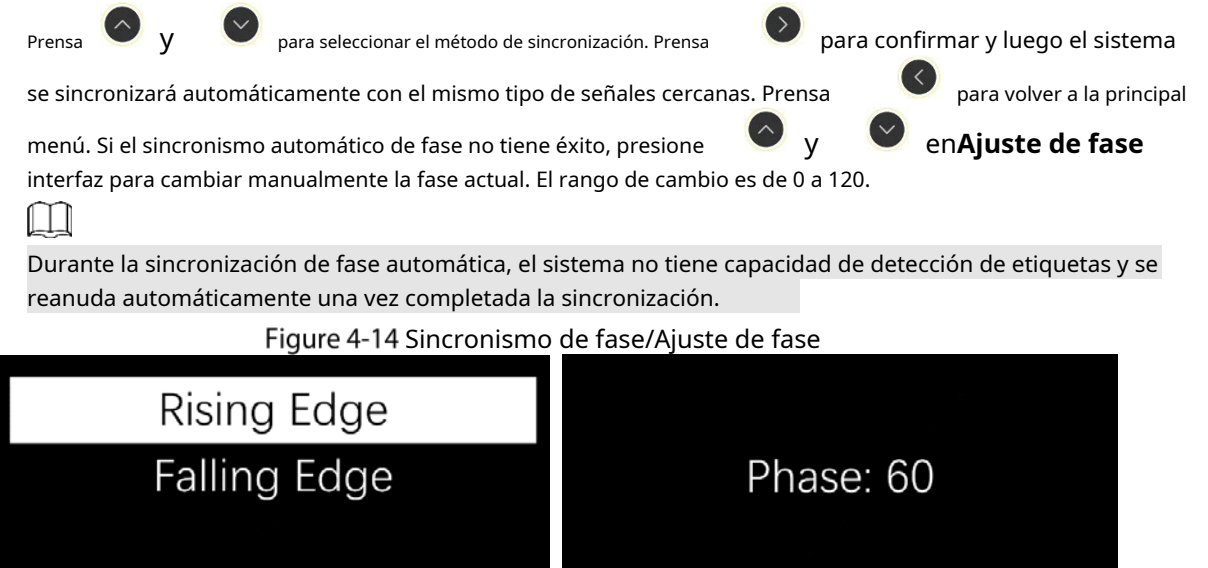

#### <span id="page-29-2"></span>**4.2.11 Etiqueta demasiado cerca**

Return

Cuando esta función está habilitada, cuando una etiqueta/etiqueta permanece en el área de detección de la antena durante mucho tiempo (≥2 minutos), el dispositivo utiliza la luz intermitente en lugar del tono de alarma para recordar. Después de entrar el modo de luz de flash y no se detecta ninguna alarma continua durante más de 3 segundos, se restaurará al estado de alarma normal. Las alarmas de etiquetas demasiado cercanas se pueden informar a la plataforma.

Return

Enter

Enter

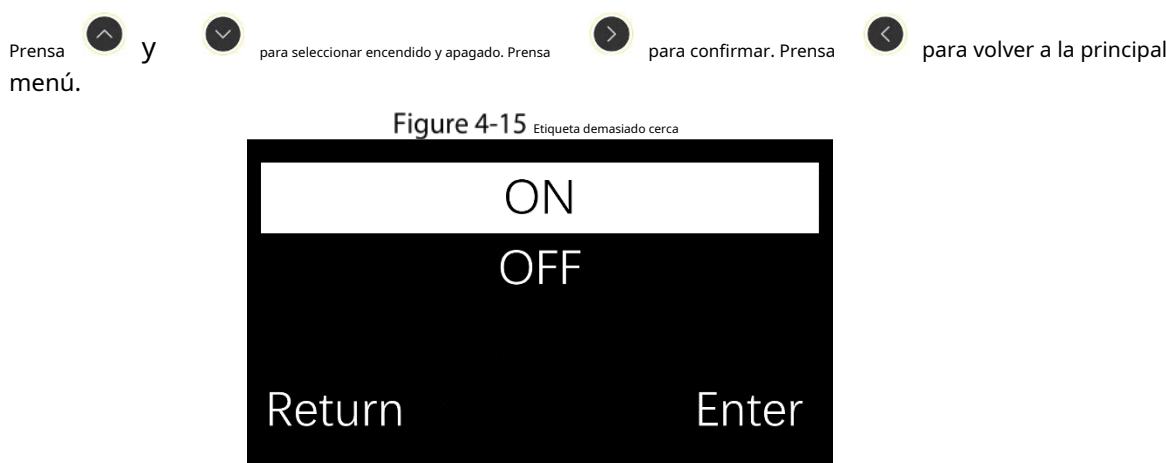

### <span id="page-30-0"></span>**4.2.12 Recordatorio de interferencias**

Cuando se detecta algún bloqueador cercano, se activará el recordatorio de bloqueador.

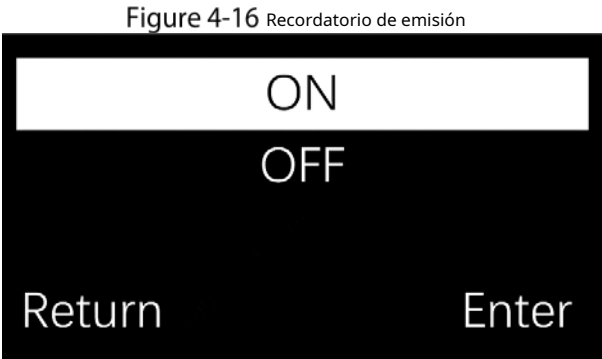

#### <span id="page-30-1"></span>**4.2.13 Configuración del sistema**

- La configuración del sistema incluye parámetros de red, registro automático, hora y fecha, zona horaria, restauración y acerca de.

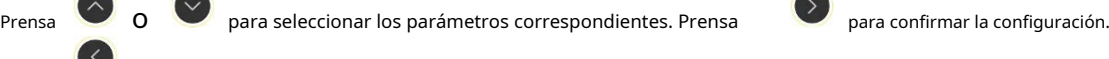

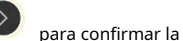

Prensa **para volver al menú principal.** 

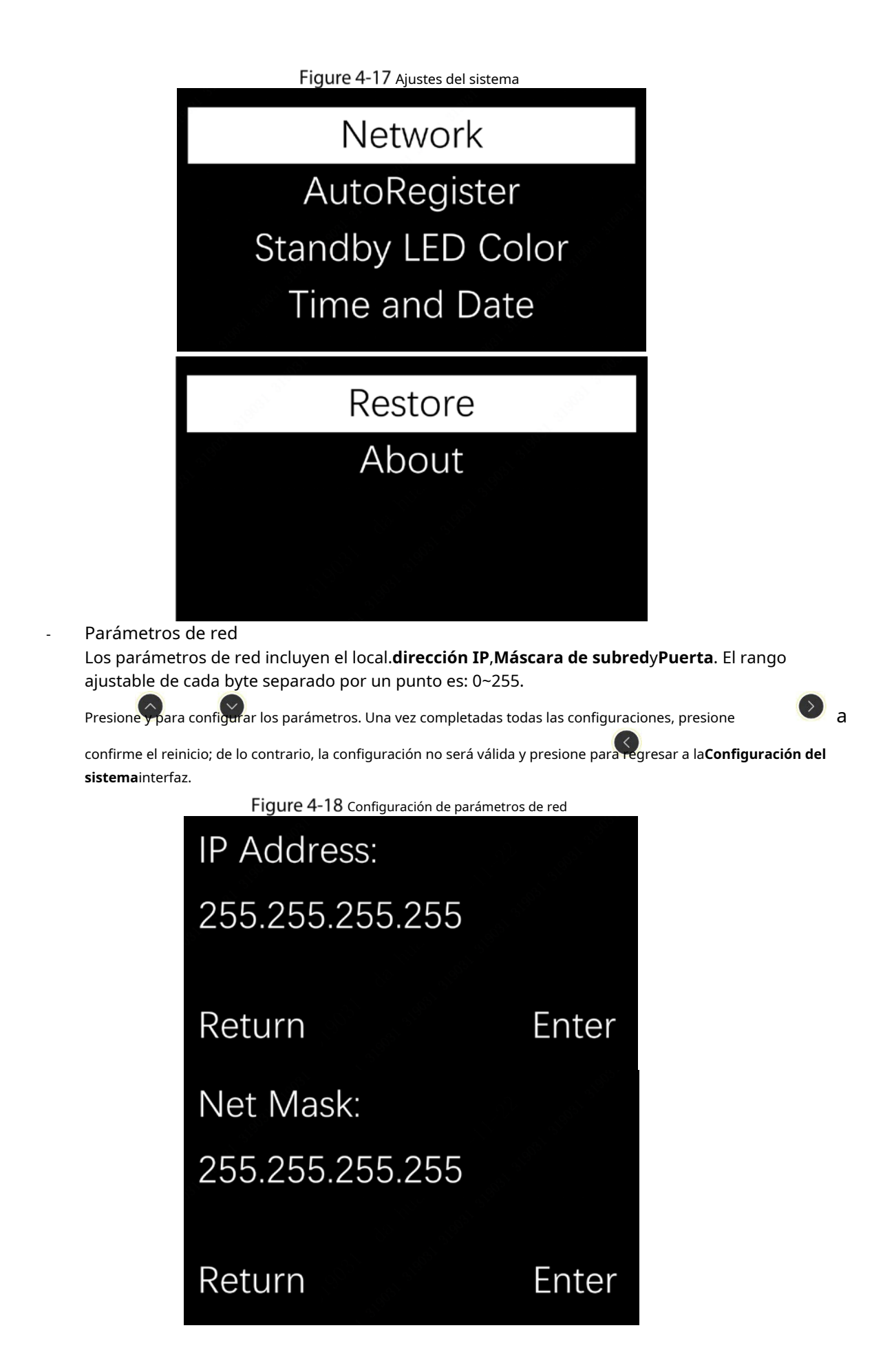

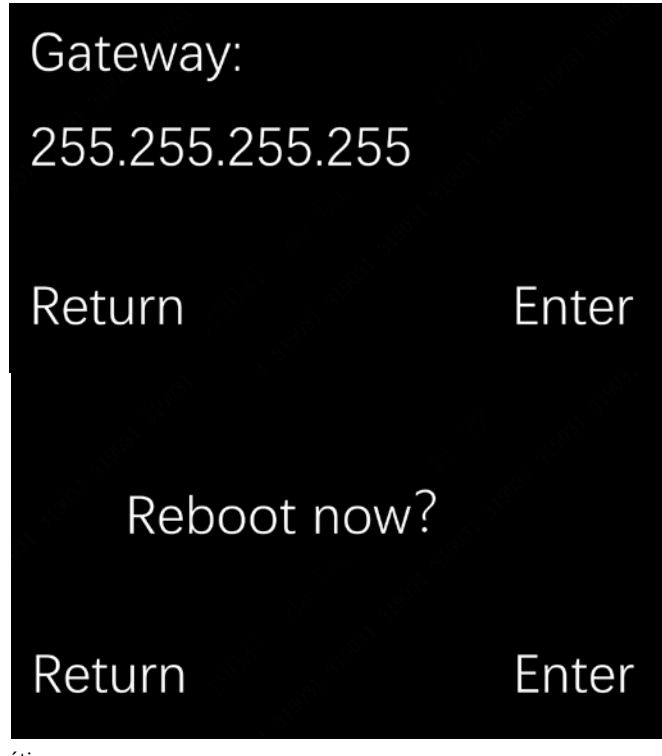

Registro automático

El registro automático puede conectar la antena a la plataforma de red. Una vez que la conexión se haya realizado correctamente, el funcionamiento de la antena se puede comprobar de forma remota en la plataforma. Hay dos métodos de conexión. Puede agregar la dirección IP de la antena a la plataforma de red o agregar la dirección IP del servidor a la antena para establecer una conexión.

Presione y para habilitar/deshabilitar esta función, y presione Para esta función, puede optar por agregar la dirección IP del servidor, el puerto y el ID del dispositivo. Después de todas las configuraciones para confirmar. Después de habilitar

se completan, presione para confirmar y guardar, y entrará en vigencia inmediatamente después de guardar,

Presione para regresar al**Configuración del sistema**interfaz. Ya existen 3 direcciones de servidores en el sistema: América, Europa y Asia. Seleccione para usarlos.

Figure 4-19 Registro automático

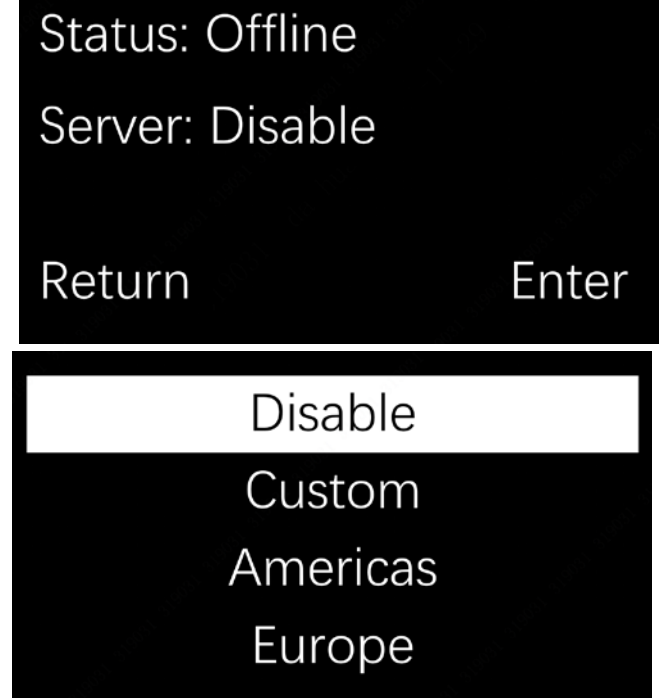

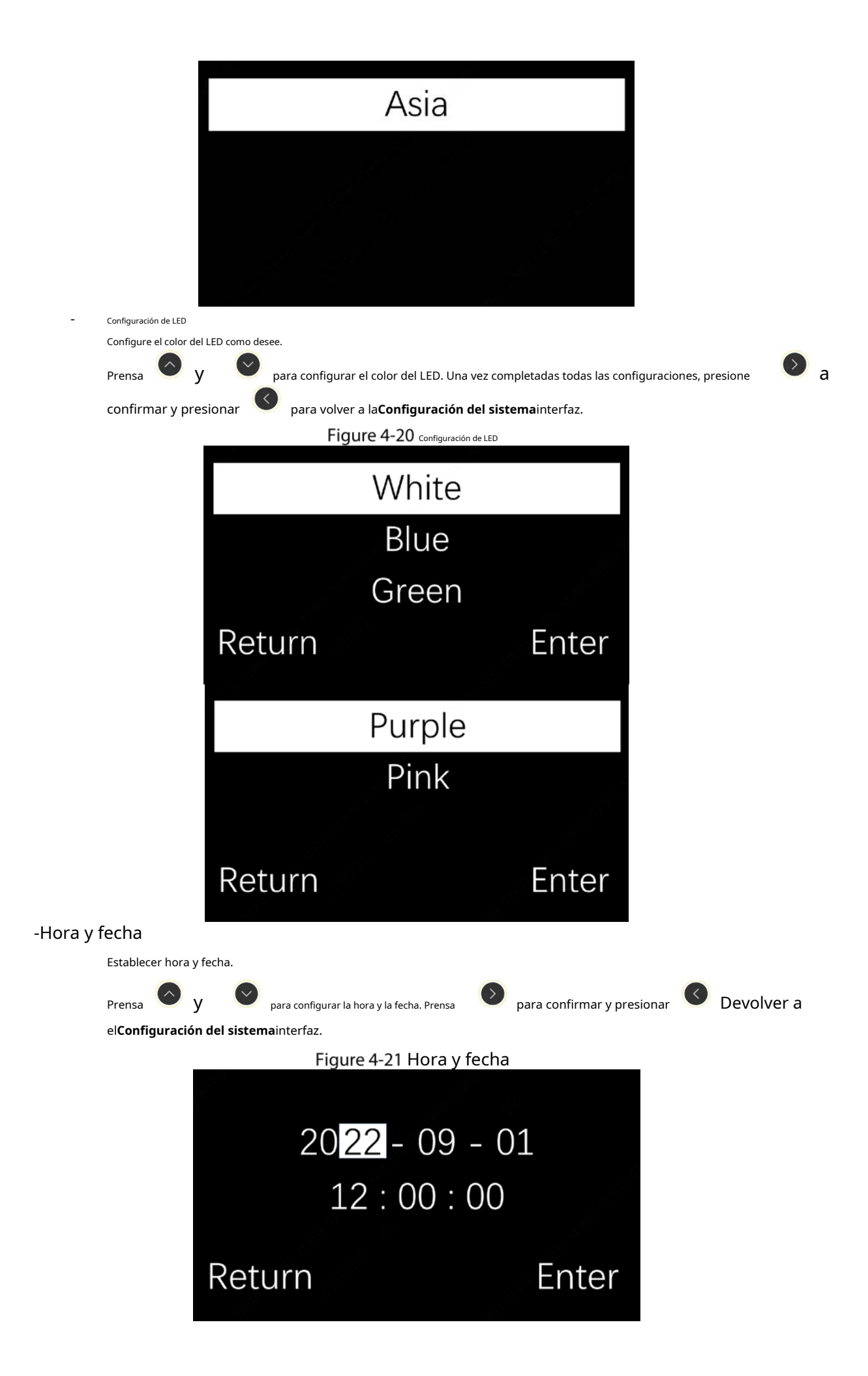

### -Zona horaria

La función de zona horaria se utiliza para ajustar la hora local según la hora media de Greenwich (GMT) y la zona horaria local. Hay un total de 36 opciones disponibles.

Presione para confirmar y presione para regresar a la**Configuración del sistema**interfaz.

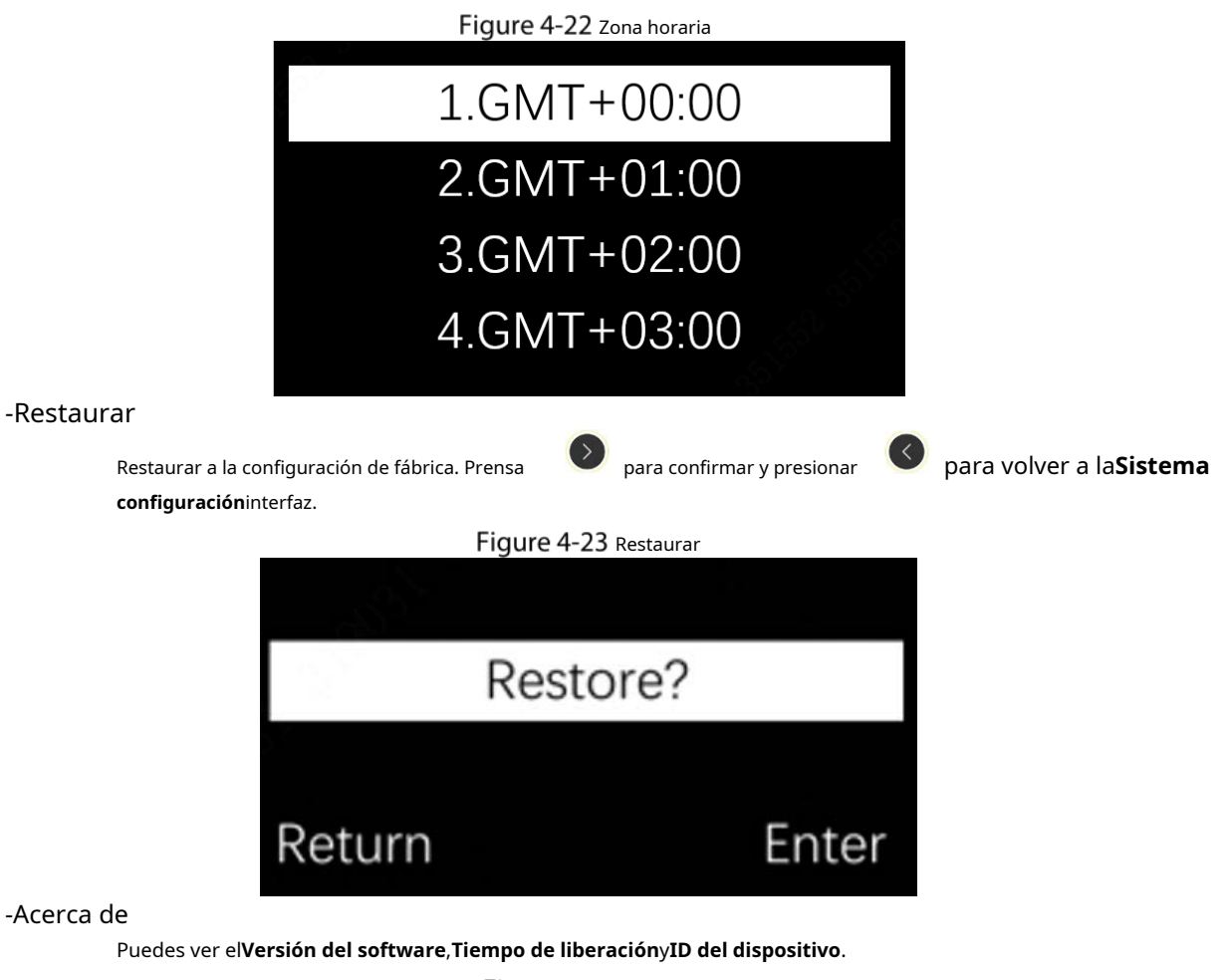

#### -Acerca de

Puedes ver el**Versión del software**,**Tiempo de liberación**y**ID del dispositivo**.

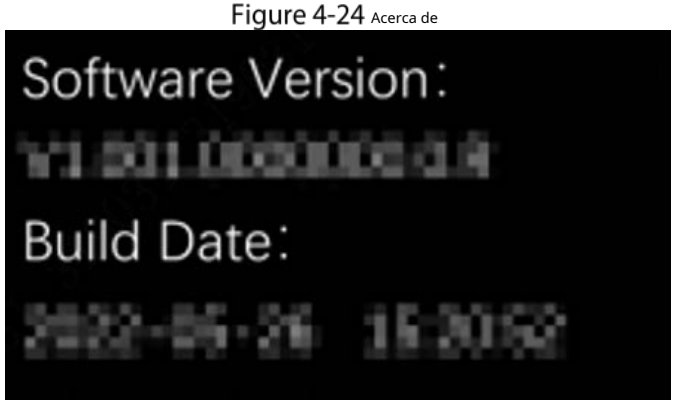

# **5 Configuración WEB**

## <span id="page-35-1"></span><span id="page-35-0"></span>**Inicialización del dispositivo**

 $\sim$ 

Cuando se utiliza el dispositivo por primera vez o después de restaurar la configuración de fábrica, se requiere la inicialización del dispositivo (incluida la configuración de la contraseña del usuario administrador del dispositivo, la zona horaria y más).

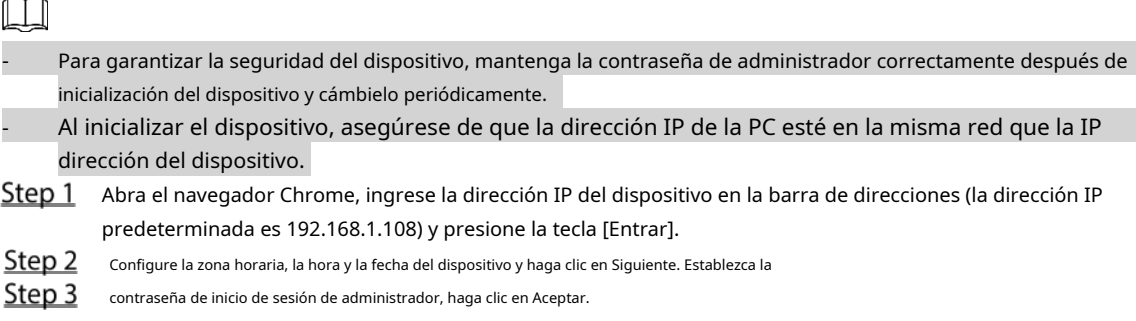

## <span id="page-35-2"></span>**Inicio de sesión en la interfaz WEB**

Inicie sesión en el dispositivo a través del navegador. Antes de iniciar sesión en el dispositivo, asegúrese de que se cumplan las siguientes condiciones.

●Inicie sesión en la interfaz WEB del dispositivo después de completar la inicialización del dispositivo.

●Al iniciar sesión en el dispositivo, asegúrese de que la dirección IP de la PC y la dirección IP del dispositivo estén en el mismo segmento de red.

Step 1 Abra un navegador, ingrese la dirección IP del dispositivo en la barra de direcciones y luego presione la tecla [Entrar].

Step 2 Ingrese el nombre de usuario y la contraseña.

> LЦ - El nombre de usuario predeterminado es administrador.

- Si necesita cambiar la contraseña, haga clic en Administración de usuarios para restablecer la contraseña.

## <span id="page-35-3"></span>**Ajustes del sistema**

Configure los parámetros del sistema, que incluyen canal TX, activación/desactivación de alarma, modo de alarma y ajuste de fase.

Step 1 Seleccione Configuración del sistema en la pantalla

Step 2 principal. Configura algunos parámetros.

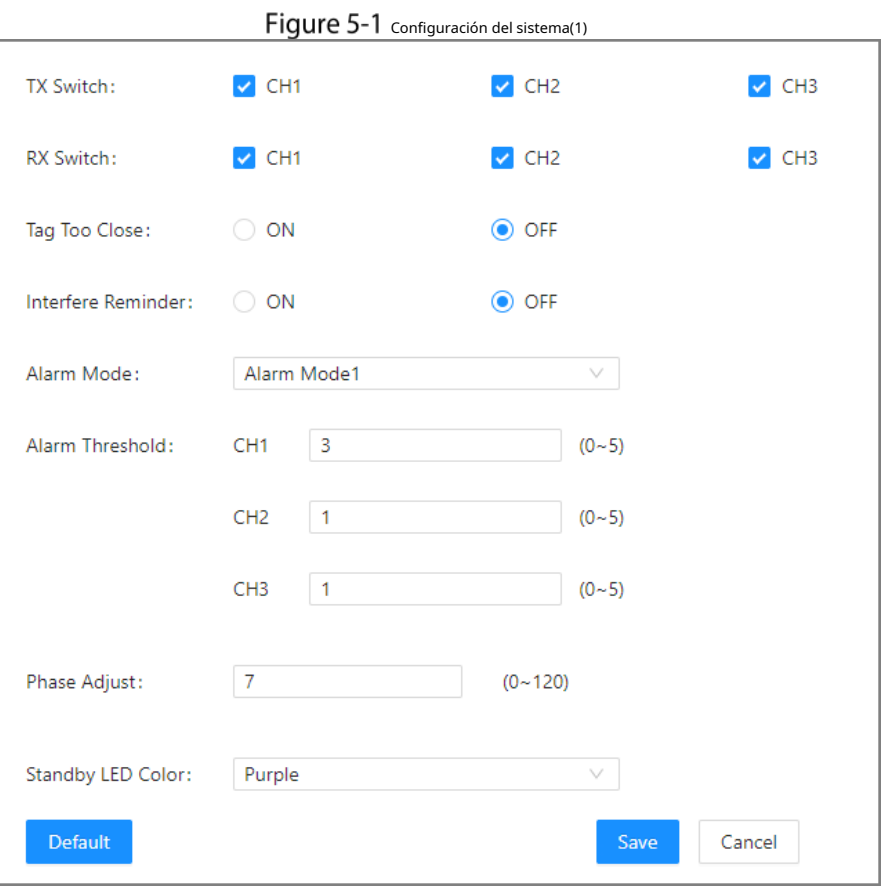

 $\overline{\phantom{a}}$ 

Figure 5-2 configuración del sistema (2)

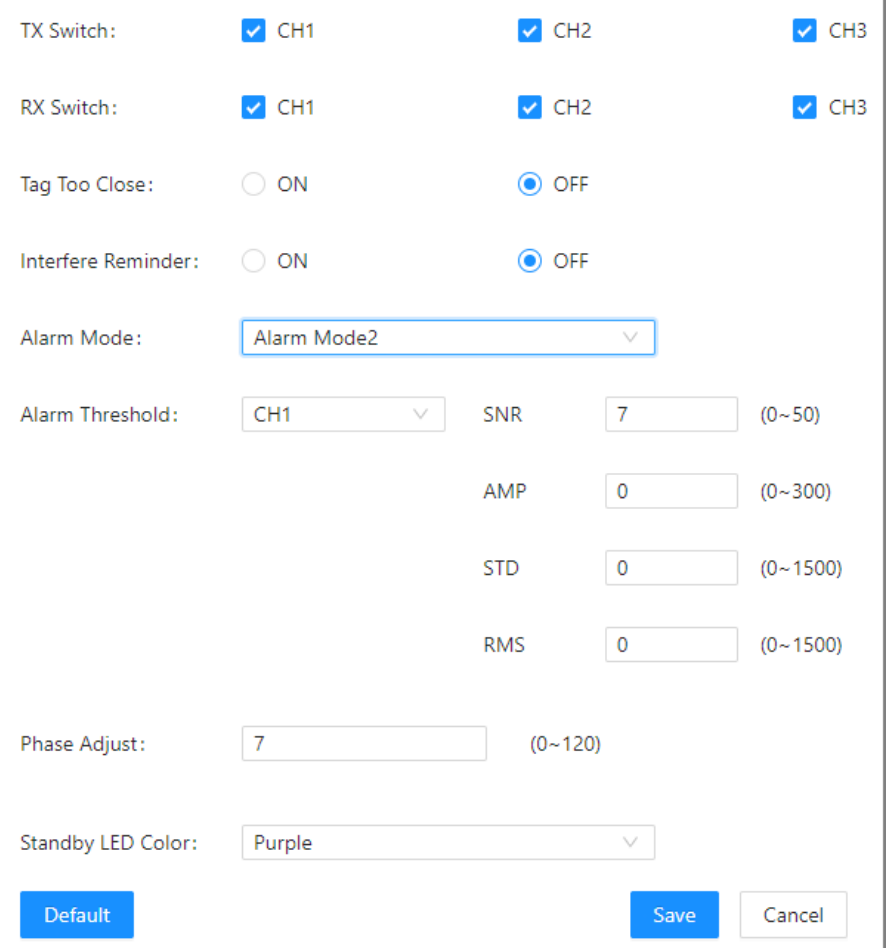

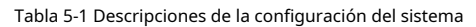

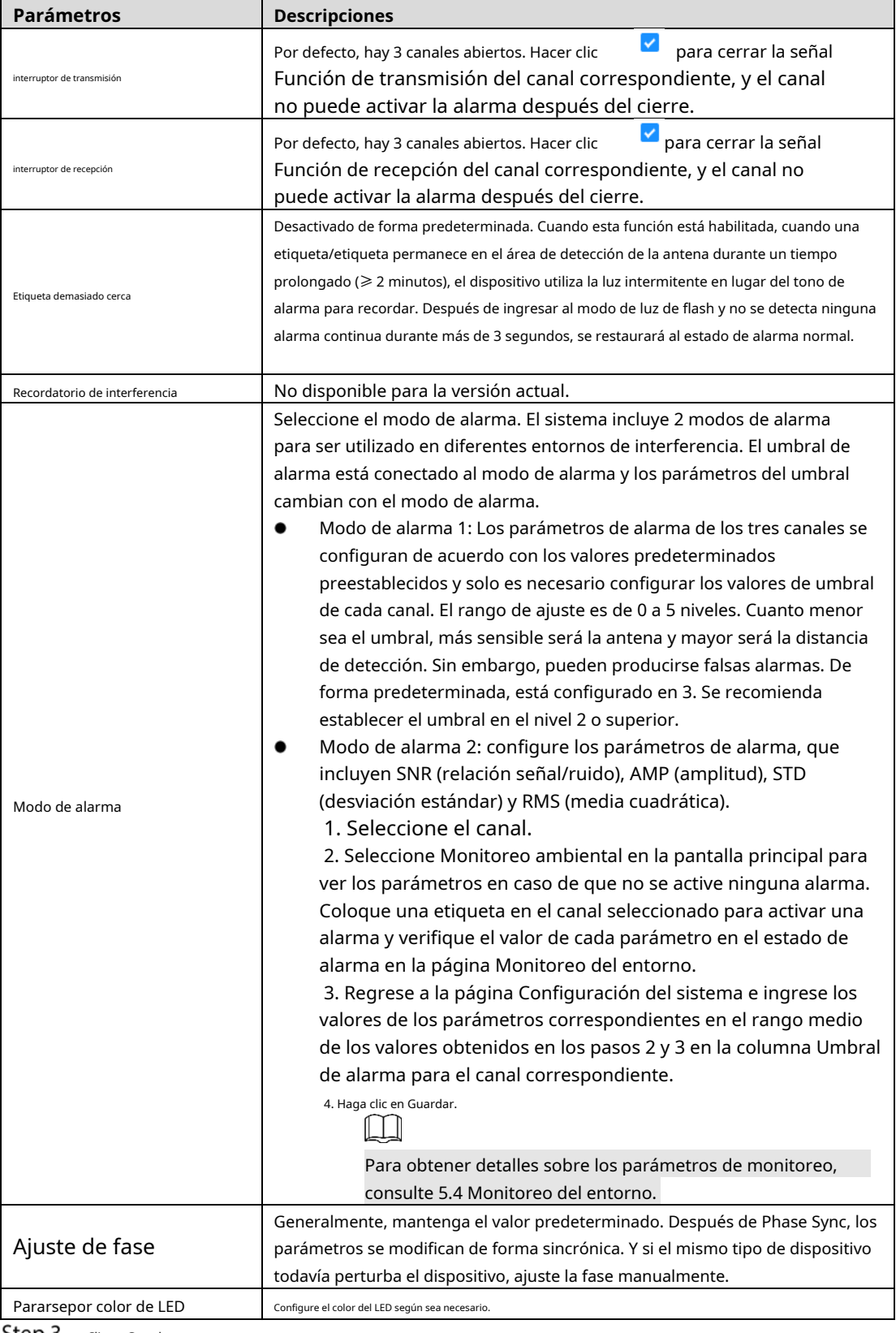

Step 3 Clic en Guardar.

## <span id="page-37-0"></span>**5.4 Monitoreo del Medio Ambiente**

Monitoreo en tiempo real y visualización del valor de la señal, ruido ambiental, SNR, AMP, STD y RMS. Al configurar los parámetros de alarma del canal en el modo de alarma 2, es necesario consultar el valor de monitoreo ambiental para la configuración. Establezca valores de parámetros superiores a los medioambientales.

valor sin estado de alarma e inferior al valor de alarma en estado de alarma. Puede activar alarmas correctamente y disminuir las falsas alarmas causadas por interferencias ambientales.

### <span id="page-38-0"></span>**5.4.1 Monitoreo de parámetros**

- S significa señal.
- N significa ruido.
- SNR significa relación señal/ruido, el rango de detección es de 0 a 50.
- AMP significa amplitud. Significa la amplitud de la señal de la etiqueta EAS después de la amplificación. El rango de detección es de 0 a 1500.
- STD significa Desviación Estándar. Significa el valor característico de la señal de la etiqueta EAS, el rango de detección es de 0 a 1500. -
- RMS significa raíz cuadrática media. Significa el nivel de confianza de la etiqueta EAS, el rango de detección es de 0 a 1500. -

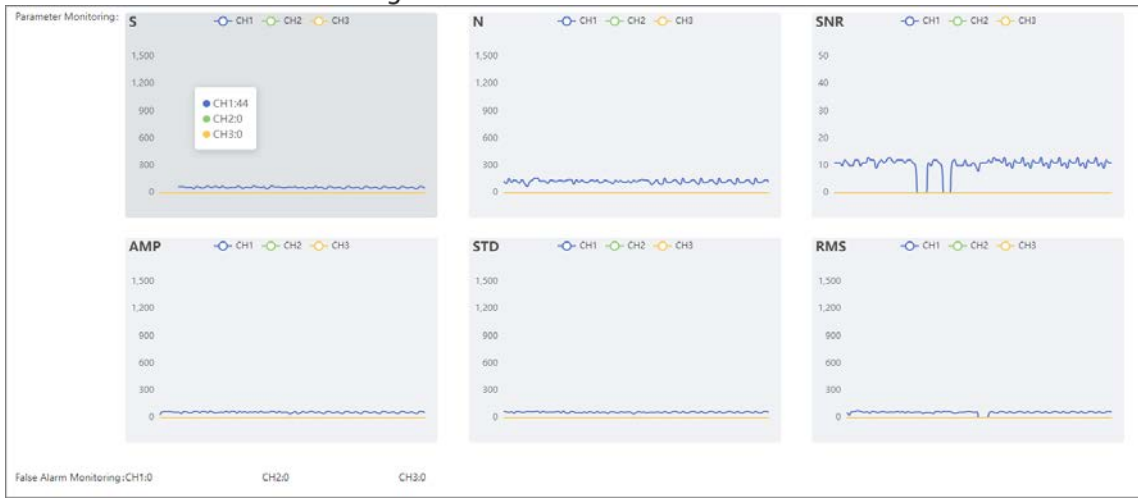

#### Figure 5-3 Monitoreo del Medio Ambiente

### <span id="page-38-1"></span>**5.4.2 Monitoreo de falsas alarmas**

Detecta y muestra el número de falsas alarmas del canal. Al depurar el dispositivo, verifique el Monitoreo de falsas alarmas en la página Monitoreo del entorno. Observe por un momento, si hay más falsas alarmas en un período corto, significa que hay interferencia en el ambiente o los parámetros de la alarma no están configurados de manera razonable, por lo que debe hacer clic en Phase Sync o restablecer los parámetros de alarma del canal correspondiente. .

## <span id="page-38-2"></span>**Sincronización de fase**

La función de sincronización de fase permite que el equipo sincronice la sincronización de TX con otras marcas de sistemas EAS para evitar falsas alarmas debido a una sincronización inconsistente. Por ejemplo, cuando el dispositivo está encendido, el tiempo de recepción de la señal es el mismo que el tiempo de transmisión de la señal de otro dispositivo en el entorno, entonces el dispositivo activará una falsa alarma. En este momento, se requiere sincronización de fase.

#### Step 1 Seleccionar**Sincronismo de fase**en la página web.

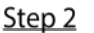

Hacer clic**Flanco ascendente**o**Flanco descendente**. La fase se sincronizará automáticamente.

- Ш
	- Rising Edge Sync significa que la señal TX está sincronizada con el flanco ascendente de la señal de frecuencia común, mientras que Falling Edge Sync significa que la señal TX está sincronizada con el flanco descendente de la señal de frecuencia común.
	- Si todavía hay falsas alarmas frecuentes después de la sincronización de fase, realice la sincronización de fase. Ajuste en la página Configuración del sistema.

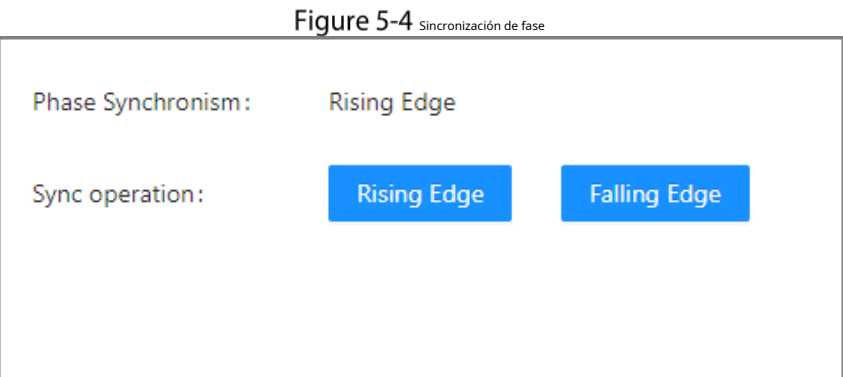

## <span id="page-39-0"></span>**Gestión de usuarios**

- Restablecer la contraseña del usuario. Seleccione Administración de usuarios en el menú principal, luego ingrese la contraseña anterior y la nueva contraseña y haga clic en Guardar.
- Si olvida la contraseña anterior, restablezca la contraseña después de restaurar la configuración de fábrica en el dispositivo.

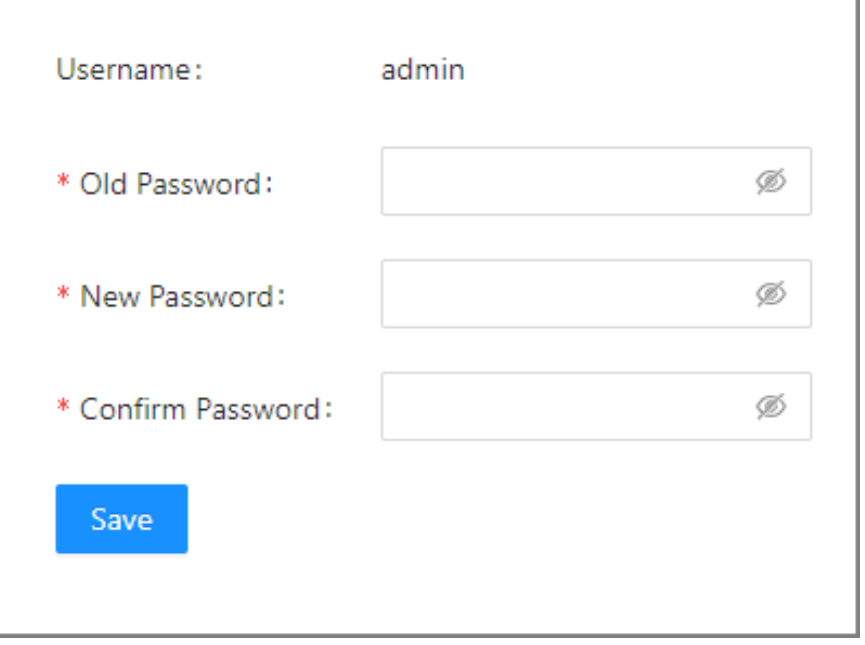

Figure 5-5 Gestión de contraseñas

## <span id="page-39-1"></span>**Estado del sistema**

Vea el estado del dispositivo, incluido el canal de acceso (host), la versión del software, la fase actual, la frecuencia eléctrica y otra información. Después del ajuste de fase o el cambio de frecuencia eléctrica, haga clic en Actualizar para ver la fase actual y la frecuencia eléctrica.

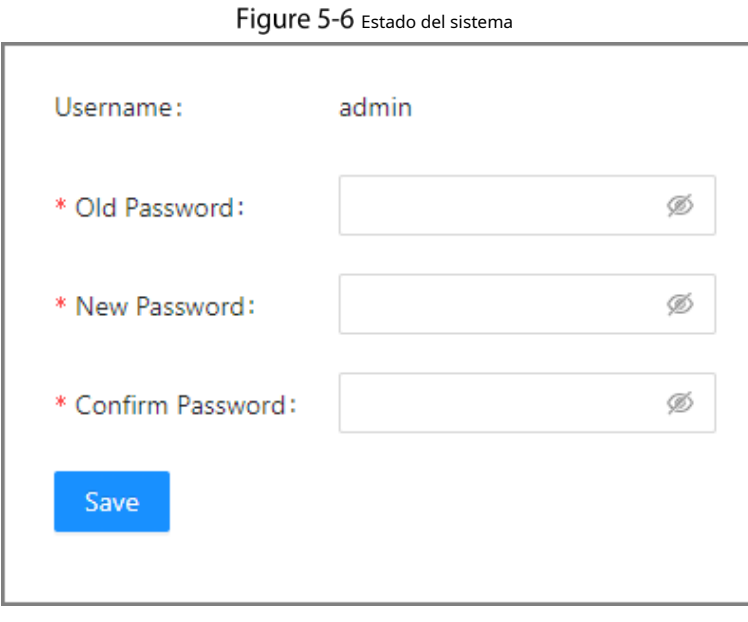

#### **6 preguntas frecuentes**

#### <span id="page-41-0"></span>**1. Las falsas alarmas ocurren a horas fijas cada mañana y tarde.**

- Motivo: Los centros comerciales y las tiendas abren por la mañana y luego cierran y se quedan sin energía por la noche, lo que provoca un desequilibrio instantáneo de la carga de voltaje e interferencias en el suministro de energía, lo que genera falsas alarmas.
- Solución: este problema no se puede resolver por completo. Encienda primero otros dispositivos eléctricos en la tienda todos los días al abrir la tienda y luego encienda el dispositivo EAS al final. -

#### **2. Después de que la tienda cierra todos los días, se genera una alarma por la noche cuando no hay nadie allí.**

- Motivo: para garantizar el rendimiento de detección normal del dispositivo EAS cuando la tienda está abierta, generalmente se depura de acuerdo con el entorno empresarial. Por la noche, se reduce la interferencia de la fuente de alimentación ambiental y luego el rendimiento de detección del dispositivo mejora relativamente. En ese momento, si hay una etiqueta EAS en el dispositivo cerca de la antena EAS, se generará una alarma.
- Solución: Le recomendamos que apague el dispositivo EAS durante el horario de cierre.

#### **3. Las falsas alarmas ocurren cada pocos días y luego desaparecen después de unos días sin depurar. El fenómeno vuelve a ocurrir.**

- Motivo: Los centros comerciales celebran eventos con regularidad y el escenario tiene grandes interferencias temporales de equipos eléctricos, espacio y energía, lo que genera falsas alarmas.
- Resolución: Verifique el equipo eléctrico recién agregado durante el período de falsa alarma. Después de determinar la fuente de interferencia mediante el método de eliminación, aleje la fuente de interferencia de la antena. -

#### **4. Falsas alarmas ocasionales irregulares.**

- Razón 1: El empleado no colocó el dispositivo con la etiqueta EAS fuera del rango de detección, ya que estaba demasiado cerca de la antena EAS, lo que provocó una falsa alarma.
- Solución: Coloque los dispositivos con la etiqueta EAS fuera del rango de detección de la antena EAS según sea necesario. -
- Razón 2: Hay una bobina similar cerca de la antena EAS para formar un bucle y generar la señal de etiqueta. -
- Solución: Verifique si hay cables enrollados o anillos cerrados de metal formando bucles cerca de la antena EAS que generan señales de etiquetas y causan falsas alarmas. -
- Razón 3: Hay otros equipos eléctricos conectados al circuito exclusivo de EAS y luego la interferencia de energía genera falsas alarmas. -
- Solución: Verifique si algún equipo eléctrico está enchufado por error al circuito exclusivo de EAS. Si lo hay, elimínelo. -
- Razón 4: Hay otros proveedores de dispositivos EAS instalando y depurando en otras tiendas cercanas, y la fase no sincronizada de los dispositivos EAS provoca falsas alarmas. -
- Solución: comuníquese con la tienda y solicite a su proveedor de equipos EAS que permanezca en la tienda para observar después de la instalación y depuración para asegurarse de que el dispositivo EAS se haya sincronizado sin interferencias entre sí. -
- Razón 5: El dispositivo eléctrico recién agregado en la tienda está cerca de la antena EAS y la interferencia espacial genera falsas alarmas. -
- Solución: Antes de que la tienda necesite agregar un nuevo dispositivo eléctrico cerca de la antena EAS, encienda temporalmente el dispositivo para probar si causará interferencia a la antena EAS. Comuníquese con el técnico para confirmar si se puede instalar. -

#### **5. La tasa de detección de etiquetas es baja y no se envía ninguna alarma a través del área de la antena.**

- Verifique si la conexión del cable de alimentación y la conexión entre la antena principal y la antena réplica son correctas.
- Después de confirmar que la conexión es correcta, configure el sincronismo de fase. Para obtener más información, consulte "4.2.10 Sincronismo de fase/Ajuste de fase". -
- Acorte la distancia entre la antena principal y la antena réplica y luego reduzca la sensibilidad de la antena. Para obtener más información, cons[ulte "4.1 Ajuste de sensibilidad".](#page-22-1) -
- Utilice una etiqueta más grande. -

# <span id="page-42-0"></span>**Appendix 1 Recomendaciones de ciberseguridad**

#### **Acciones obligatorias que se deben tomar para la seguridad básica de la red del dispositivo:**

#### **1. Utilice contraseñas seguras**

Consulte las siguientes sugerencias para establecer contraseñas:

- La longitud no debe ser inferior a 8 caracteres.
- Incluya al menos dos tipos de personajes; Los tipos de caracteres incluyen letras mayúsculas y minúsculas, números y símbolos.
- No incluya el nombre de la cuenta ni el nombre de la cuenta en orden inverso. -
- No utilice caracteres continuos, como 123, abc, etc. -
- No utilice caracteres superpuestos, como 111, aaa, etc. -

#### **2. Actualice el firmware y el software cliente a tiempo**

- De acuerdo con el procedimiento estándar en la industria tecnológica, recomendamos mantener actualizado el firmware de su dispositivo (como NVR, DVR, cámara IP, etc.) para garantizar que el sistema esté equipado con los últimos parches y correcciones de seguridad. Cuando el dispositivo está conectado a la red pública, se recomienda habilitar la función "verificación automática de actualizaciones" para obtener información oportuna de las actualizaciones de firmware lanzadas por el fabricante.
- Le sugerimos que descargue y utilice la última versión del software del cliente.

#### **Recomendaciones "es bueno tener" para mejorar la seguridad de la red de su**

#### **dispositivo: 1. Protección física**

Le sugerimos que realice protección física al dispositivo, especialmente a los dispositivos de almacenamiento. Por ejemplo, coloque el dispositivo en una sala de computadoras y un gabinete especiales, e implemente permisos de control de acceso y administración de claves bien hechos para evitar que personal no autorizado lleve a cabo contactos físicos, como daños en el hardware, conexión no autorizada de dispositivos extraíbles (como un disco flash USB). , puerto serie), etc.

#### **2. Cambie las contraseñas con regularidad**

Le sugerimos que cambie las contraseñas con regularidad para reducir el riesgo de que las adivinen o las descifren.

#### **3. Establecer y actualizar contraseñas Restablecer información oportuna**

El dispositivo admite la función de restablecimiento de contraseña. Configure la información relacionada para restablecer la contraseña a tiempo, incluido el buzón del usuario final y las preguntas sobre protección de contraseña. Si la información cambia, modifíquela a tiempo. Al configurar preguntas de protección con contraseña, se sugiere no utilizar aquellas que puedan adivinarse fácilmente.

#### **4. Habilite el bloqueo de cuenta**

La función de bloqueo de cuenta está habilitada de forma predeterminada y le recomendamos mantenerla activada para garantizar la seguridad de la cuenta. Si un atacante intenta iniciar sesión con la contraseña incorrecta varias veces, se bloquearán la cuenta correspondiente y la dirección IP de origen.

#### **5. Cambie HTTP predeterminado y otros puertos de servicio**

Le sugerimos que cambie HTTP predeterminado y otros puertos de servicio a cualquier conjunto de números entre 1024 y 65535, lo que reduce el riesgo de que personas ajenas puedan adivinar qué puertos está utilizando.

#### **6. Habilite HTTPS**

Le sugerimos habilitar HTTPS, para que visite el servicio web a través de un canal de comunicación seguro.

#### **7. Vinculación de direcciones MAC**

Le recomendamos vincular la dirección IP y MAC de la puerta de enlace al dispositivo, reduciendo así

el riesgo de suplantación de ARP.

#### **8. Asigne cuentas y privilegios de manera razonable**

De acuerdo con los requisitos comerciales y de administración, agregue usuarios de manera razonable y asígneles un conjunto mínimo de permisos.

#### **9. Deshabilite los servicios innecesarios y elija modos seguros**

Si no es necesario, se recomienda desactivar algunos servicios como SNMP, SMTP, UPnP, etc., para reducir riesgos.

Si es necesario, se recomienda encarecidamente que utilice modos seguros, incluidos, entre otros, los siguientes servicios:

- SNMP: elija SNMP v3 y configure contraseñas de cifrado y contraseñas de autenticación seguras.
- SMTP: elija TLS para acceder al servidor de buzones. -
- FTP: elija SFTP y configure contraseñas seguras. -
- Punto de acceso AP: elija el modo de cifrado WPA2-PSK y configure contraseñas seguras. -

#### **10. Transmisión cifrada de audio y vídeo**

Si el contenido de sus datos de audio y video es muy importante o confidencial, le recomendamos que utilice la función de transmisión cifrada para reducir el riesgo de que los datos de audio y video sean robados durante la transmisión.

Recordatorio: la transmisión cifrada provocará cierta pérdida en la eficiencia de la transmisión.

#### **11. Auditoría segura**

- Verifique los usuarios en línea: le sugerimos que verifique a los usuarios en línea con regularidad para ver si el dispositivo inició sesión sin autorización.
- Verifique el registro del dispositivo: al ver los registros, puede conocer las direcciones IP que se utilizaron para iniciar sesión en sus dispositivos y sus operaciones clave. -

#### **12. Registro de red**

Debido a la capacidad de almacenamiento limitada del dispositivo, el registro almacenado es limitado. Si necesita guardar el registro durante un período prolongado, se recomienda habilitar la función de registro de red para garantizar que los registros críticos estén sincronizados con el servidor de registro de red para su seguimiento.

#### **13. Construya un entorno de red seguro**

Para garantizar mejor la seguridad del dispositivo y reducir los posibles riesgos cibernéticos, recomendamos:

- Deshabilite la función de asignación de puertos del enrutador para evitar el acceso directo a los dispositivos de la intranet desde la red externa.
- La red debe dividirse y aislarse según las necesidades reales de la red. Si no hay requisitos de comunicación entre dos subredes, se sugiere utilizar VLAN, red GAP y otras tecnologías para dividir la red, a fin de lograr el efecto de aislamiento de la red. -
- Establezca el sistema de autenticación de acceso 802.1x para reducir el riesgo de acceso no autorizado a redes privadas. -
- Habilite la función de filtrado de direcciones IP/MAC para limitar el rango de hosts permitidos para acceder al dispositivo. -